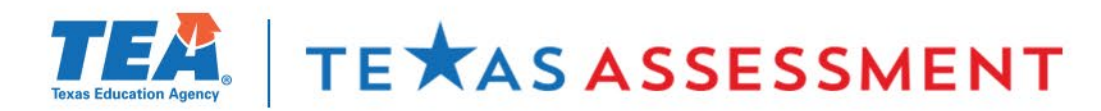

#### **2023 Texas Assessment Conference**

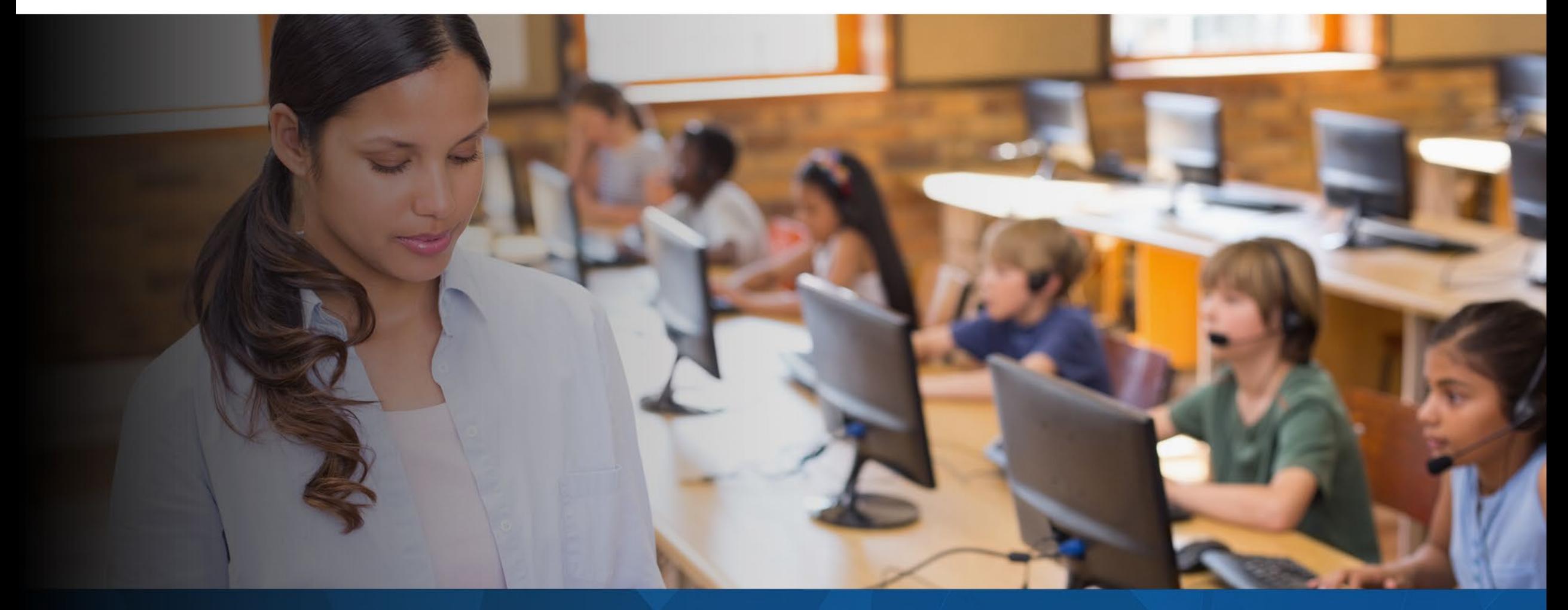

Accessing STAAR Results for All Audiences

## **Texas Educators: TEA Needs Your Input!**

- Support student success by serving on an **assessment committee**.
- Teachers, instructional coaches, content specialists, and administrators play an essential role:
	- **Passage Review:** reviewing Reading Language Arts (RLA) each test passage.
	- Item Review: reviewing and approving each potential test question.
	- Constructed Response Range-Finding: setting scoring boundaries for essays.
	- Subject-Area Advisory Group providing feedback on subject-area-specific topics.
	- **Standard-Setting:** establishing cut scores that define performance levels.
- Visit [TexasAssessment.gov](http://www.texasassessment.gov/) or<https://bit.ly/406DvwE> or use the QR code to sign up.

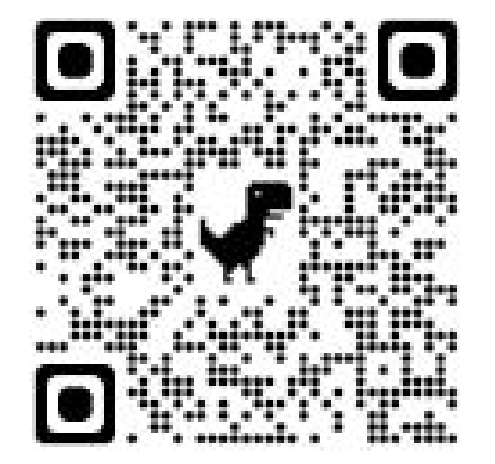

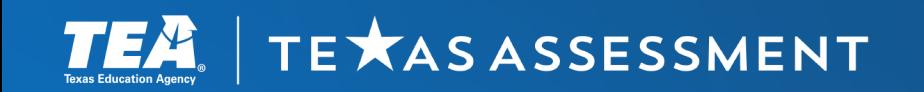

#### **Supporting Student Success**

## Learning Outcomes

Attendees will learn about:

- The importance of data accuracy in reporting
- The reporting deliverables and events
- The three reporting portals—the Centralized Reporting System, the Family Portal, and the Research Portal

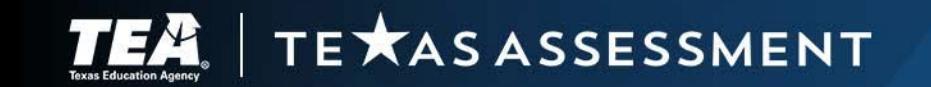

# $\alpha$  $Q_{\theta}$  $\infty$ Data Accuracy **Matters**

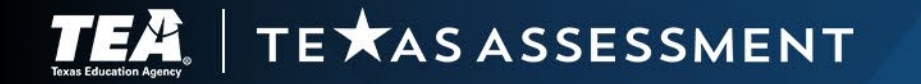

#### Assessment Data Matters

State assessment results are used:

- to measure the extent to which a student has learned and is able to apply the defined knowledge and skills in the Texas Essential Knowledge and Skills (TEKS) at each tested grade, subject, and course
- to gauge how well schools and teachers are preparing their students academically
- **for state and federal accountability**

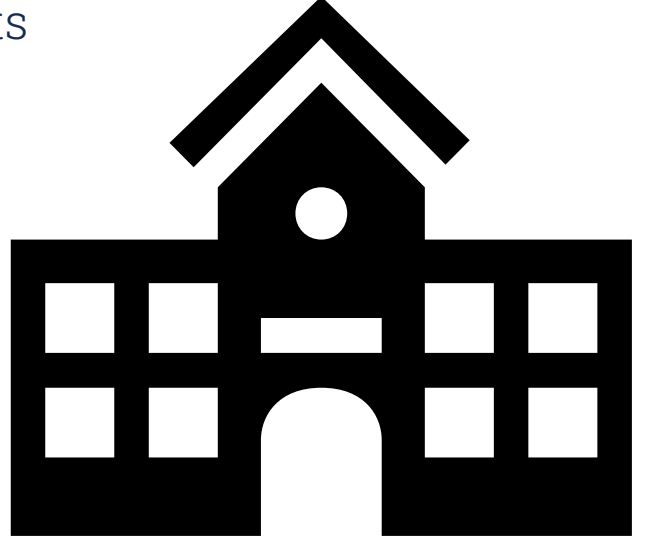

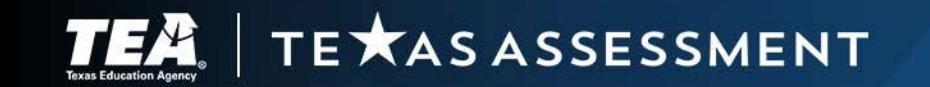

## TIDE Is the Source for Reporting Data

Verify Data in TIDE

- Student Demographic Data (e.g., name, date of birth, grade, race, ethnicity)
- Additional Student Information (e.g., program enrollment)
- Student Test Settings
- Non-Embedded Supports
- **Score Codes and Appeals**
- **-** Holistic Ratings Upload
- STAAR Medical Exclusions

PEIMS Snapshot loaded in TIDE by March 11, 2024—replaces blank values in TIDE. Districts should still verify their data at the end each administration.

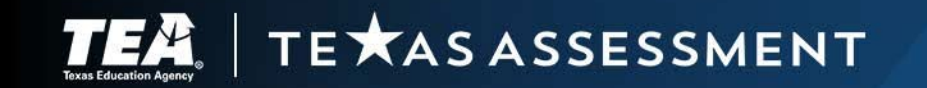

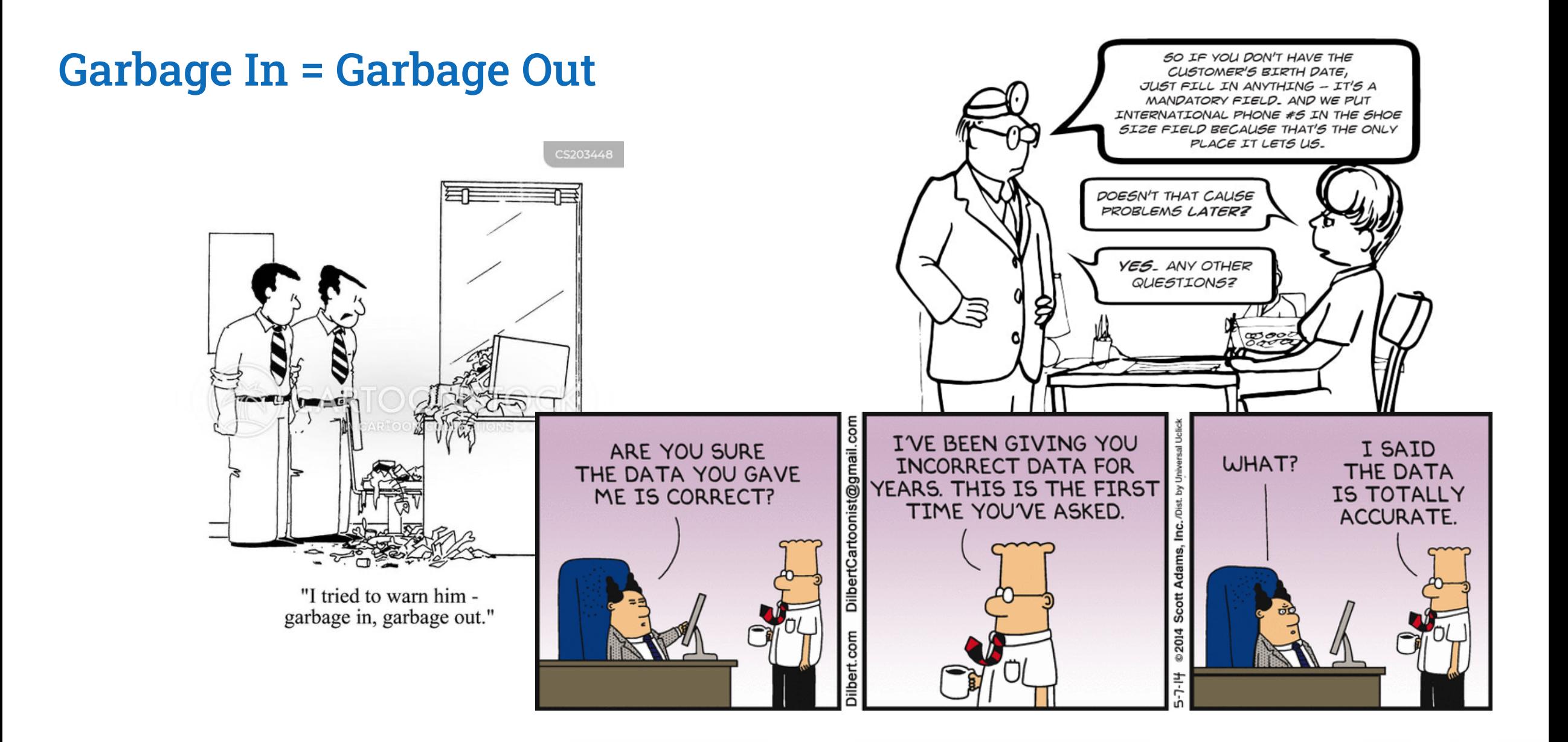

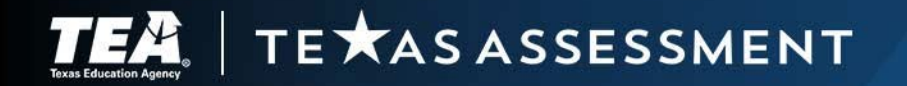

## Reporting Deliverables and Events

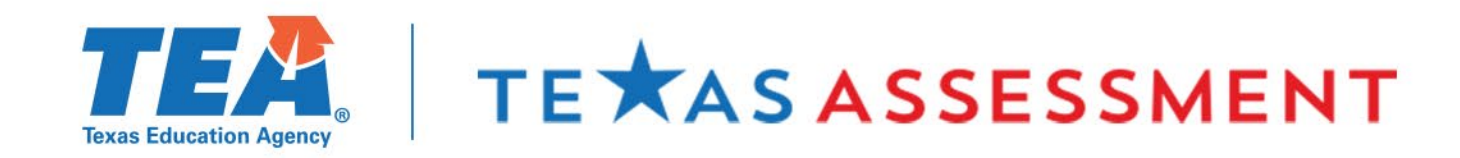

#### New Reporting Section in the District and Campus Coordinator Resources

The new [Reporting](https://txassessmentdocs.atlassian.net/wiki/spaces/ODCCM/pages/3024454177/Reporting) section of the DCCR details the reporting activities found in the Calendar of Events.

- Assessment Reports
- Reporting Events
- Centralized Reporting System
- Family Portal
- Research Portal

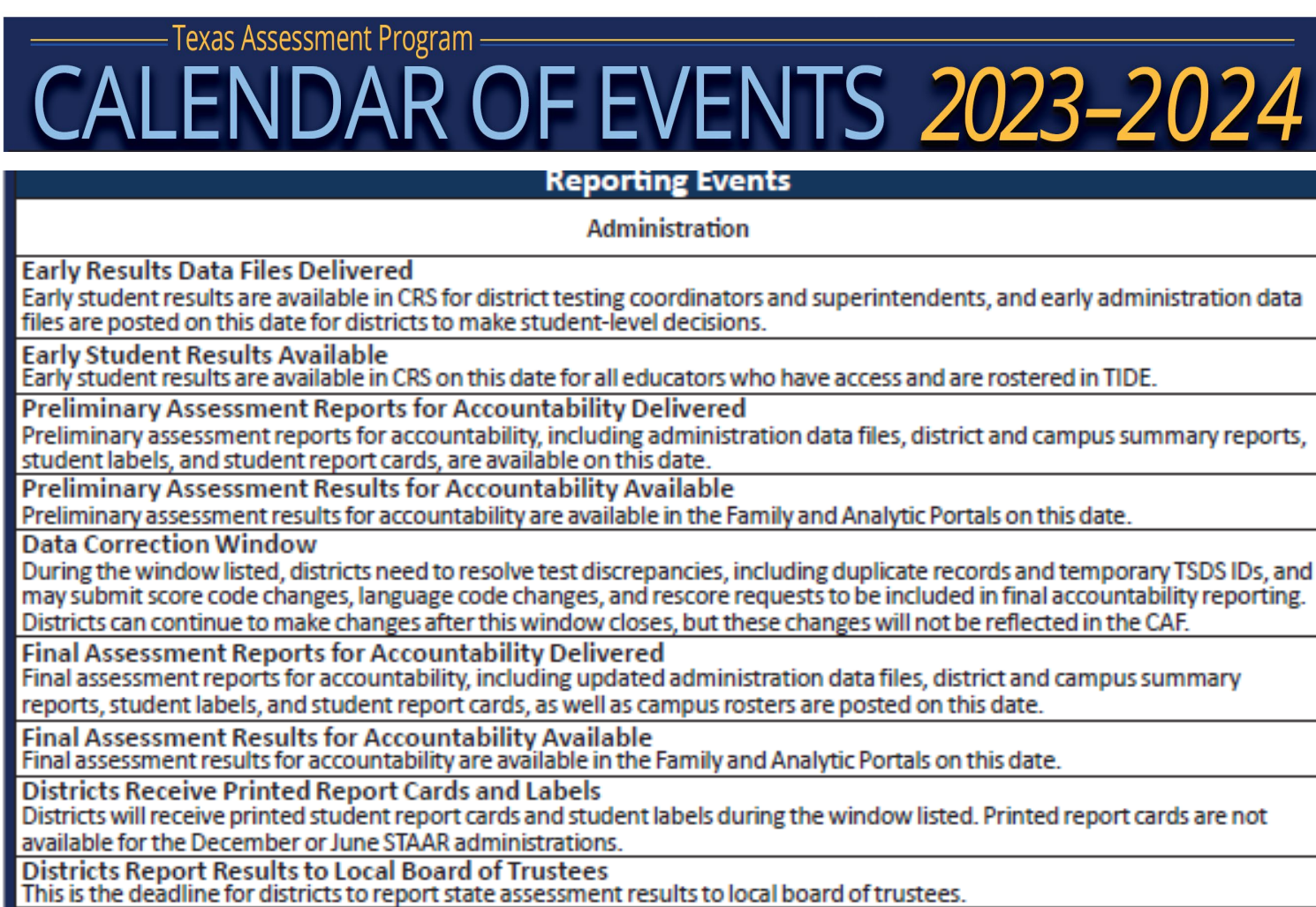

#### TE XAS ASSESSMENT

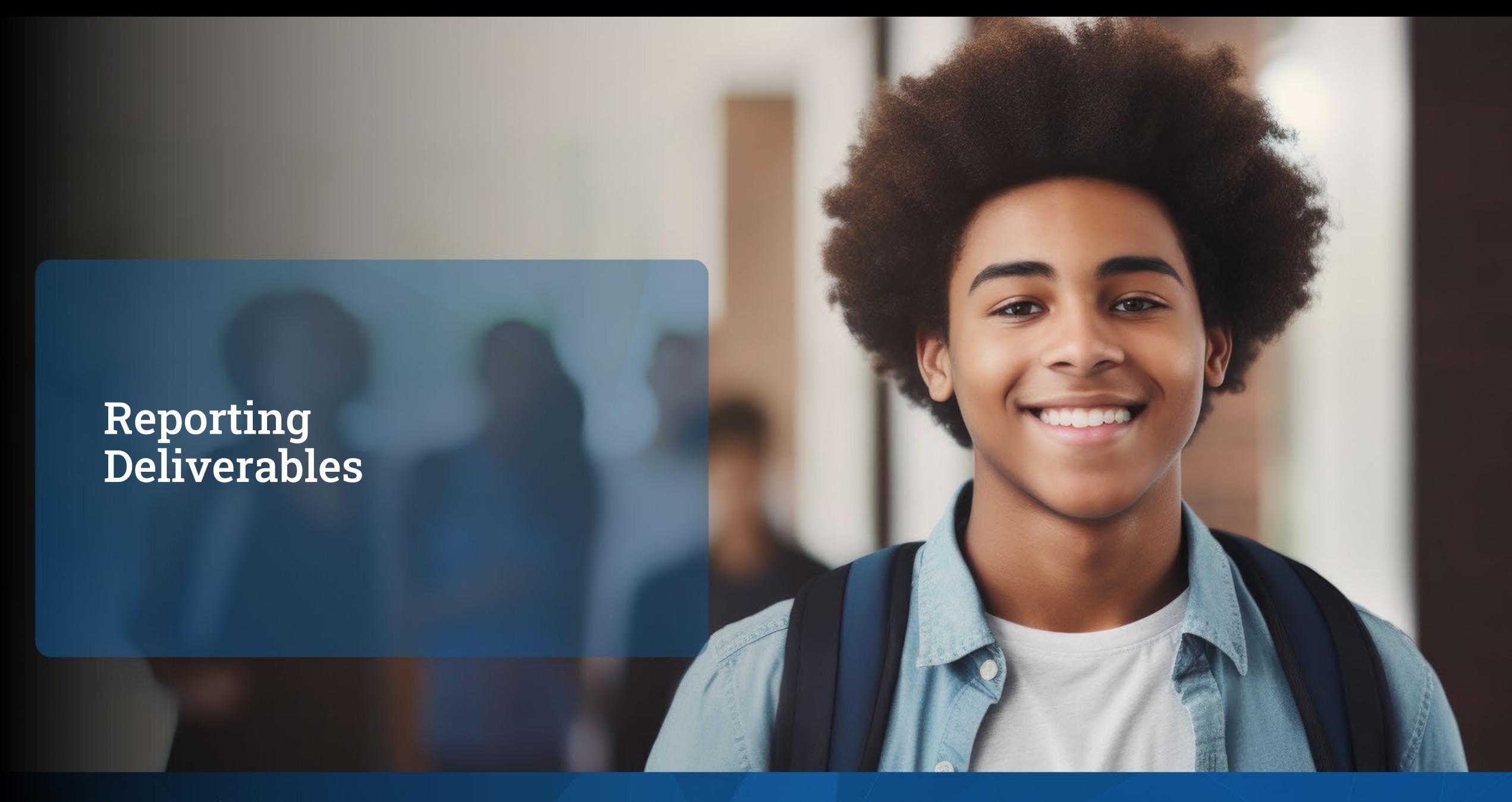

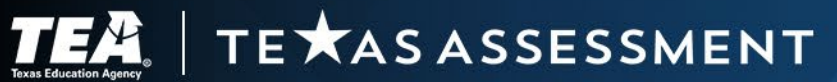

#### Assessment Reports

- Student Report Cards
- Student Labels
- Campus Rosters
- Summary Reports
- Reporting Data File
- Item Analysis Summary Report
- Images of Extended Constructed Responses

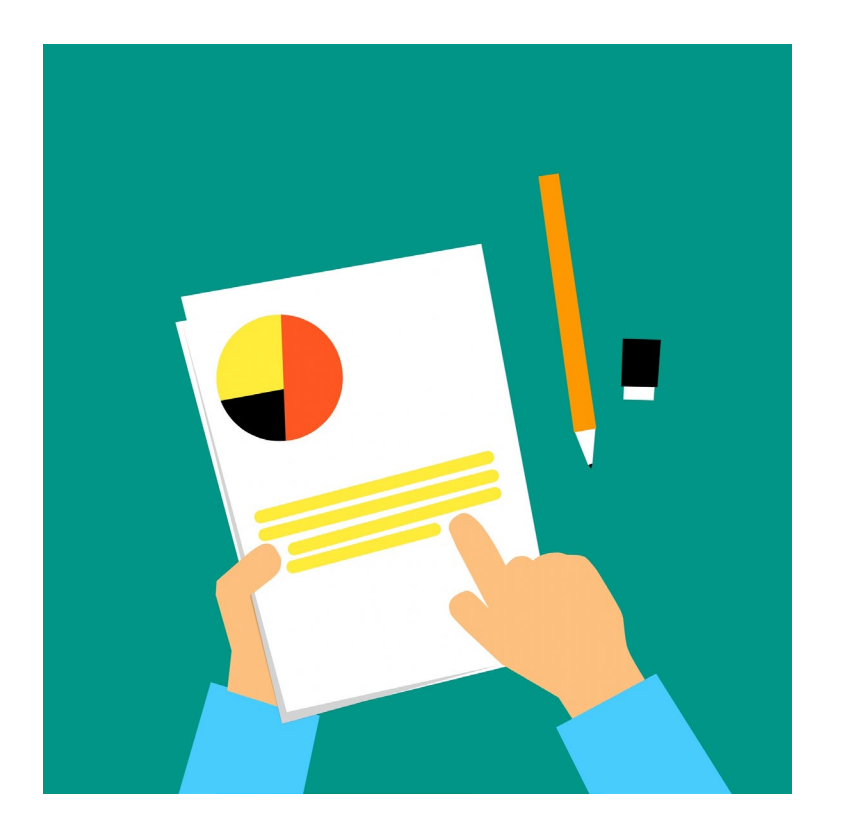

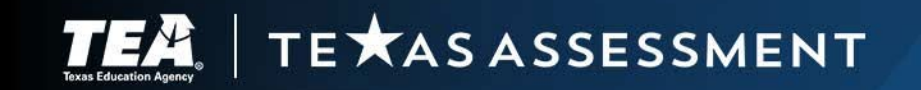

### Student Report Cards and Labels

- Confidential
- Provided through the Secure File Center for each student for whom an assessment record was submitted.
- Provided with preliminary and final assessment reports for each required testing program.
- Student report cards must be made available to parents and guardians.
- Student labels must be added to the student's academic achievement record.

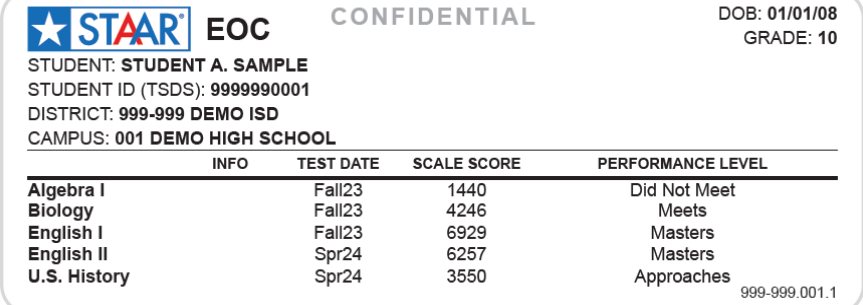

#### $\star$  STAAR Confidential 2023 STAAR Report Card for:

#### **FIRSTNAMEF LASTNAMELASTNAM**

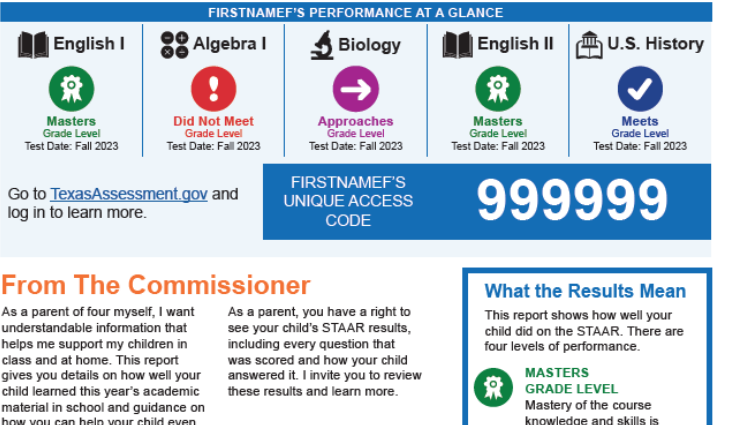

shown-student is on track for

college and career readiness.

Strong knowledge of course content-student is prepared to progress to the next grade **APPROACHES GRADE LEVEL** 

Some knowledge of course content but may be missing

critical elements-student needs additional support in

No basic understanding

of course expectations is

significant support in the

shown-student may need

**MEETS** 

**GRADE LEVEL** 

the coming year.

DID NOT MEET

**GRADE LEVEL** 

coming year.

how you can help your child even more at home. The results you see also allow you to know if your child is on track and gaining the gradelevel knowledge to be ready for college a career or the military Mike Morath, Commissioner of Education aximize Time During Parent Teacher Conferences

#### Sample Questions to Ask the Teacher

- . What do you see as my child's strengths?
- · What does my child seem to be most interested in at school?
- · Does my child get along well with his or her classmates? • What is the most important thing that I can be doing to prepare my child
- for college, a career, or the military?
- · Is my child giving his or her best effort?
- What could my child be doing that he or she is not already doing? - What do you think are the biggest challenges for my child, and how can
- I help him or her with those challenges?

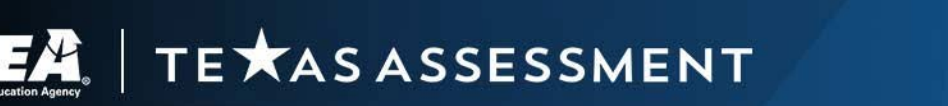

Score Reporting and Label Requests

#### Score Reporting and Label Requests

\*Would your district like to receive printed confidential student labels for STAAR December EOC?: No v

\*Would your district like to receive printed report cards for TELPAS?: No v

\*Would your district like to receive printed confidential student labels for TELPAS?: No v

\*Would your district like to receive printed report cards for TELPAS Alternate?: No v

\*Would your district like to receive printed confidential student labels for TELPAS Alternate?: No v

\*Would your district like to receive printed report cards for STAAR Alternate 2?: No v

\*Would your district like to receive printed confidential student labels for STAAR Alternate 2?: No v

\*Would your district like to receive printed report cards for STAAR Spring 3-8?: No v

\*Would your district like to receive printed confidential student labels for STAAR Spring 3-8?: No v

\*Would your district like to receive printed report cards for STAAR Spring EOC?: No v

\*Would your district like to receive printed confidential student labels for STAAR Spring EOC?: No v

\*Would your district like to receive printed confidential student labels for STAAR June EOC?: No v

#### Request for Printed Report Cards and Labels

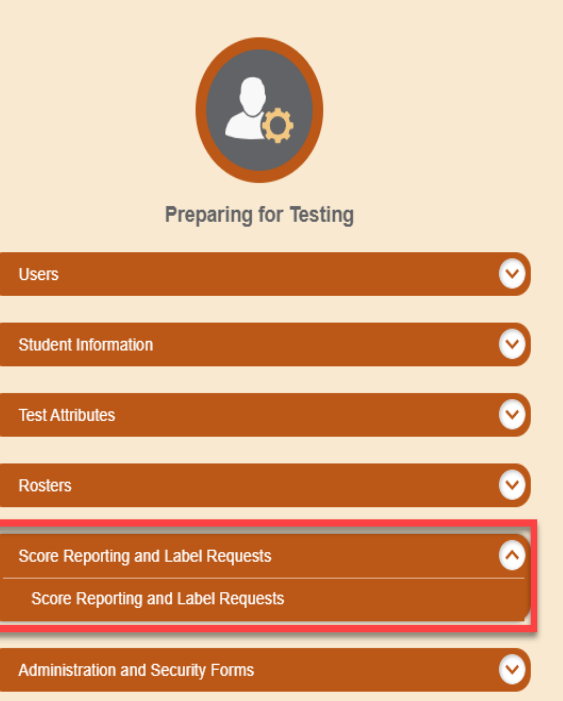

- District testing coordinators can request printed copies of student report cards and student labels.
	- Report cards available for spring administrations.
	- Labels available for all administrations.
- Requests must be entered in TIDE by the last day of each testing window.
- Orders received after the window closes will incur additional processing fees.

TE XAS ASSESSMENT

#### Campus Rosters

- Confidential
- Provided through the Secure File Center for each campus.
- Lists every student for whom an assessment record was submitted.
- Provided only with final assessment reports.
- Two additional rosters are available for STAAR.
	- Campus Roster—Students Not Achieving Approaches Grade Level Lists every student for whom an assessment record was submitted but who did not achieve a passing score, including students who were marked "Absent" or "Other."
	- Campus Roster—All Out-of-School Examinees Lists each out-of-school examinee for whom a STAAR EOC assessment record was submitted.

**Secure File Center** Access shared, user-generated, and system-generated secure files.

**SYSTEM** 

**EXAS ASSESSMENT** 

## Summary Reports and Reporting Data File

- **Summary Report** 
	- Provided for each grade and subject, course, and language domain assessed at each campus and in each district.
	- Contains aggregate information for every student for whom an assessment record was submitted.
	- Summarizes the performance results of each demographic group assessed.
	- Provided with preliminary and final assessment reports.
- Reporting Data File
	- Contains individual data records for each student for whom an assessment record was submitted.
	- Includes identification and demographic data as well as scores for each grade and subject, course, or language domain assessed.
	- Provided in fixed-length text format as indicated on the [Data File Formats](https://tea.texas.gov/student-assessment/testing/student-assessment-overview/data-file-formats) webpage.
	- Provided with preliminary and final assessment reports.

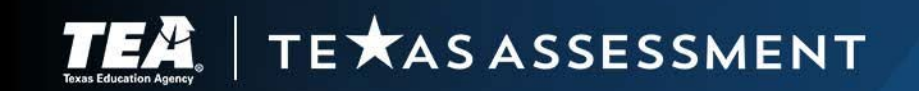

## Updated Item Analysis Summary Report

**UST 2023** ING 2023

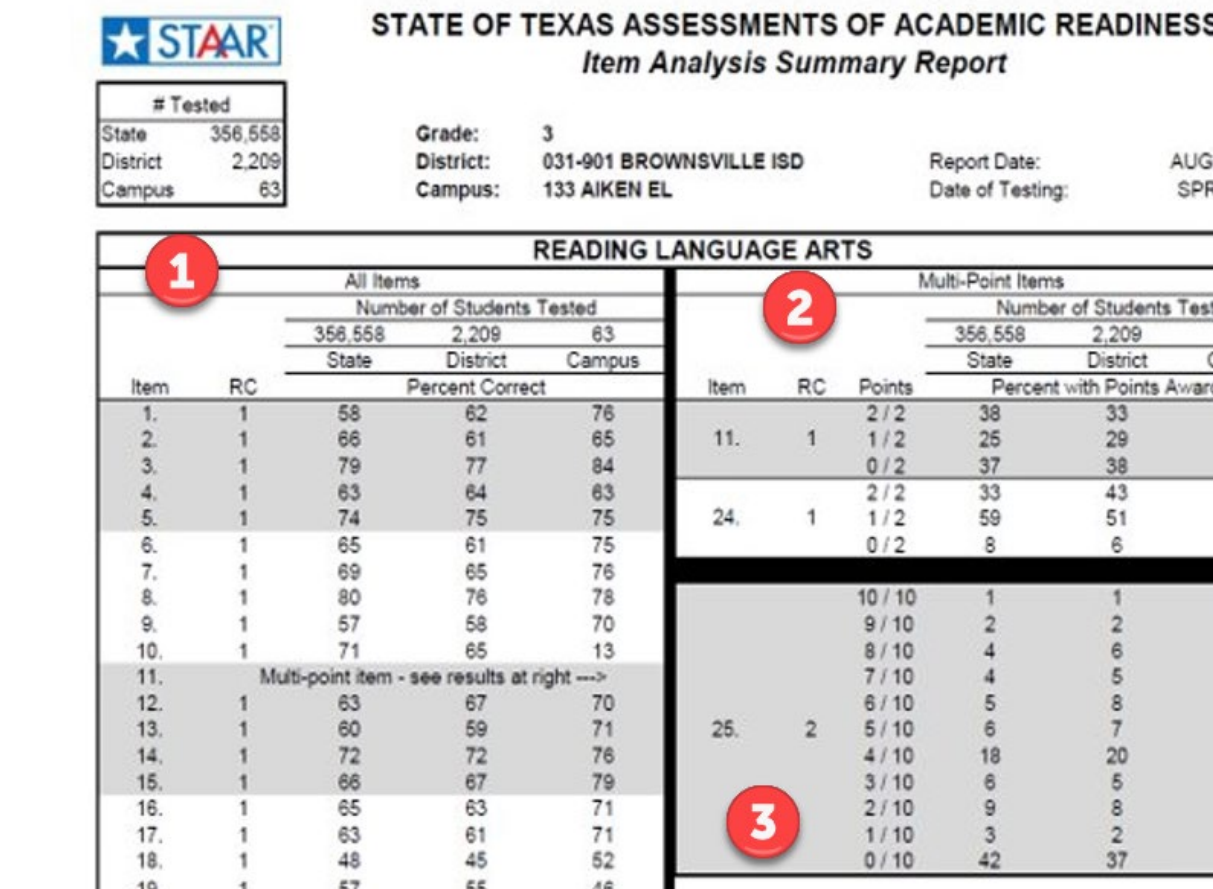

- 1. All items listed in order including multipoint items and extended constructedresponse items.
- 2. Multi-point items section shows percent of students receiving full credit, partial credit, and no credit
- 3. Extended constructed response score distribution available in the same report

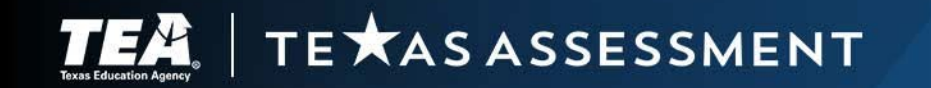

#### Item Analysis Summary Report and Images of Extended Constructed Responses

- Item Analysis Summary Reports
	- Available for the spring administration of STAAR.
	- Provided for all students who took the non-accommodated online form of the assessment.
	- Shows the percentage of students at the state, district, and campus levels who answered each question correctly.
	- Shows the percentage of students who received no, partial, and full credit for multi-point questions.
	- Shows the distribution of student performance on extended constructed-response items.
	- Available only with final assessment reports.
- Images of Extended Constructed Responses for STAAR
	- Shows student responses to extended constructed-response questions for the spring administration of STAAR reading language arts (RLA) assessments.
	- Available by campus and provided only with final assessment reports.

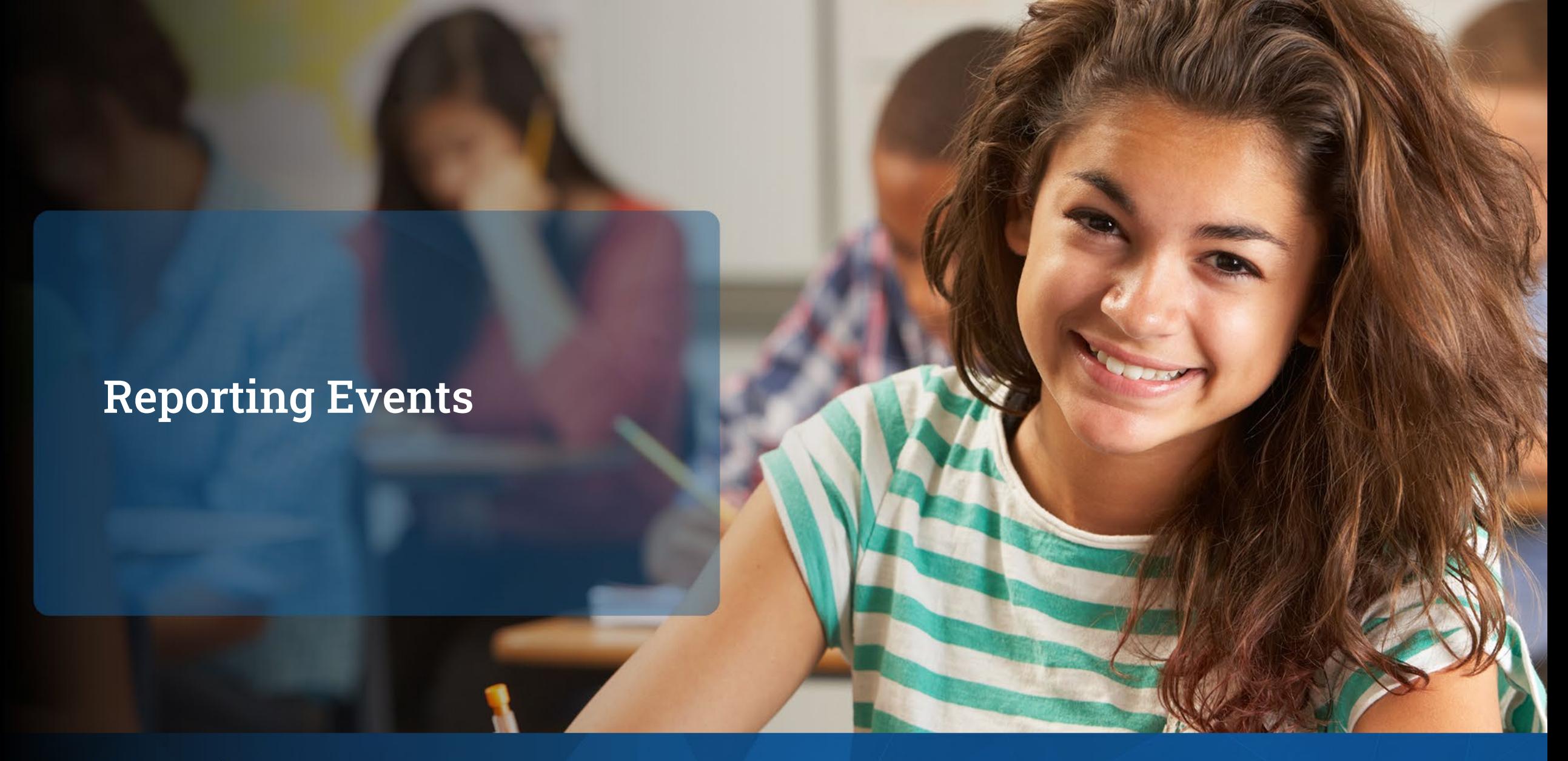

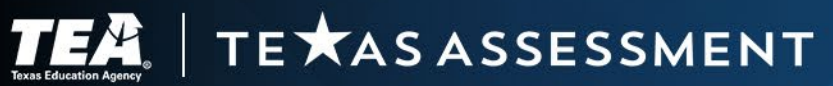

## Early Reports

Early reports include::

- Early Student Results
	- First available in the Centralized Reporting System (CRS) for district testing coordinators and superintendents
	- Provided to aid district personnel in making student-level decisions.
		- o Graduation
		- Required accelerated instruction
		- o Reclassification
	- Contains student-level information not district or campus accountability reporting.
	- Then, available to other educators who have access to CRS and have associated rosters in TIDE.
- Early Results Data Files

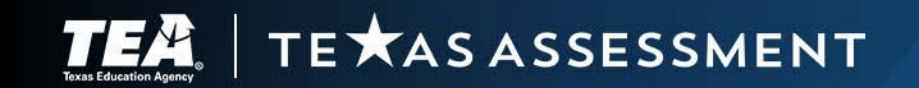

### Early Data File

- Posted in the Secure File Center for district coordinators.
- Provided in Excel in a custom data file format that is available on the <u>[Data File](https://tea.texas.gov/student-assessment/testing/student-assessment-overview/data-file-formats) Formats</u> webpage.
- Contains one file for each subject.
- Does not include item-level information or historical records.
- Reflects students active in TIDE

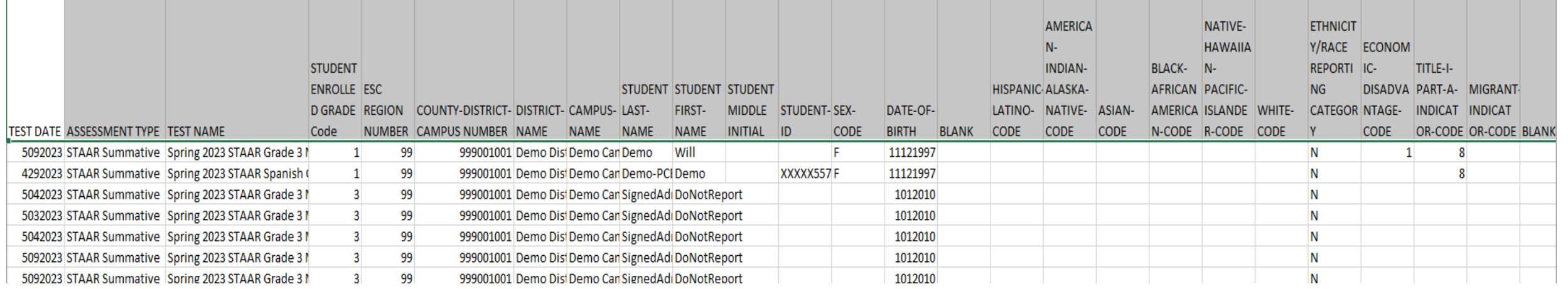

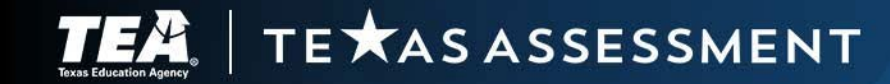

## Preliminary Assessment Reports for Accountability

- District Level
	- Posted in the Secure File Center for the district coordinator.
	- Include:
		- o Student report cards,
		- o Student labels,
		- o District and campus summary reports, and
		- o Reporting data files.

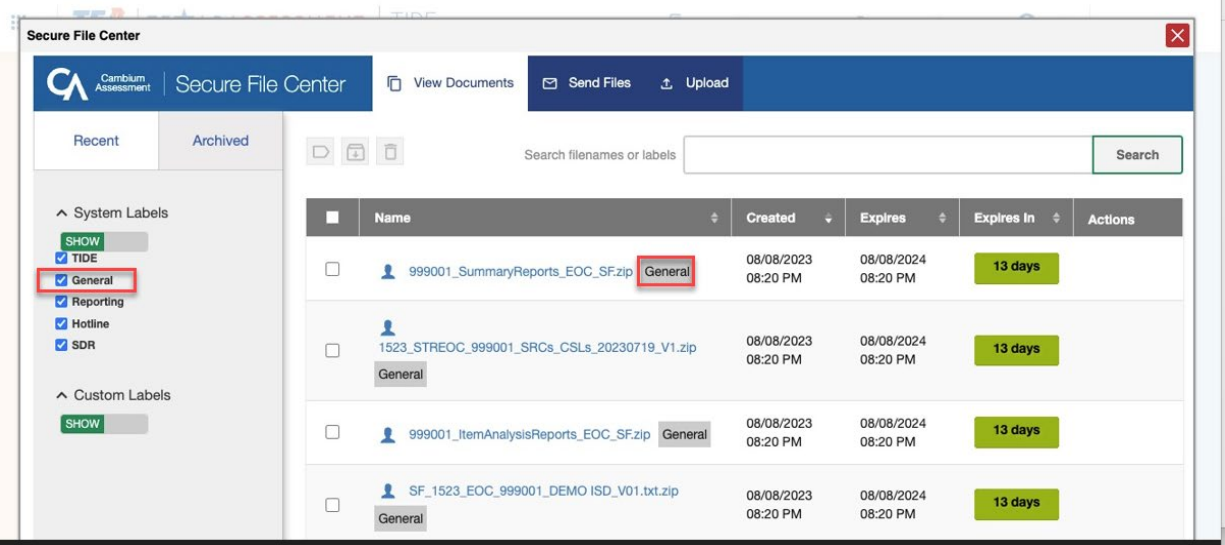

- Region Level
	- Posted in the Secure File Center for the region testing coordinator.
	- Include summary reports and reporting data files.
- **Data Portals** 
	- Available in the family and research portals.
	- Refer to the [Family Portal](https://txassessmentdocs.atlassian.net/wiki/spaces/ODCCM/pages/3024781908) page for information on helping parents access the Family Portal.

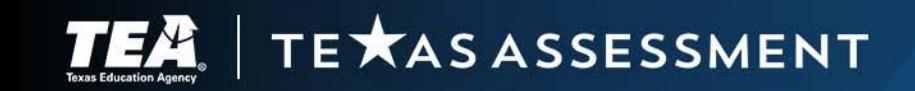

## Review Preliminary Assessment Reports

- District testing coordinators should review the reporting data files to verify the data.
	- Check that all students are accounted for with the appropriate score code.
	- Ensure student's legal name is spelled correctly.
	- Ensure student's date-of-birth is correct.
	- Ensure students are reported in the correct district and campus.
	- Identify changes to make during the data correction window.
- Preliminary assessment results are the same as final assessment results unless changes have been made during the data correction window.

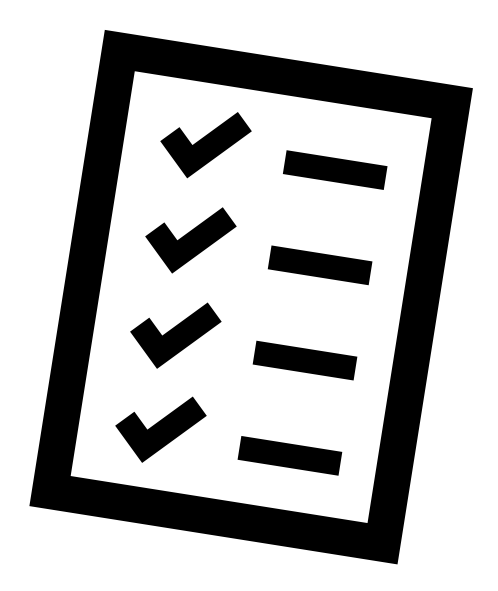

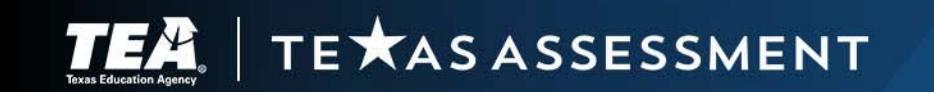

## Data Correction Window—What Can Be Changed

- Make changes to:
	- student name
	- date of birth
	- score code
- Submit rescore appeals for tests with constructed responses
- Resolve discrepancies for duplicate tests
- Make test reassignments

TE AS ASSESSMENT

- Merge temporary IDs with permanent TSDS IDs
- Contact Texas Testing Support if students are reported in the wrong district or campus.

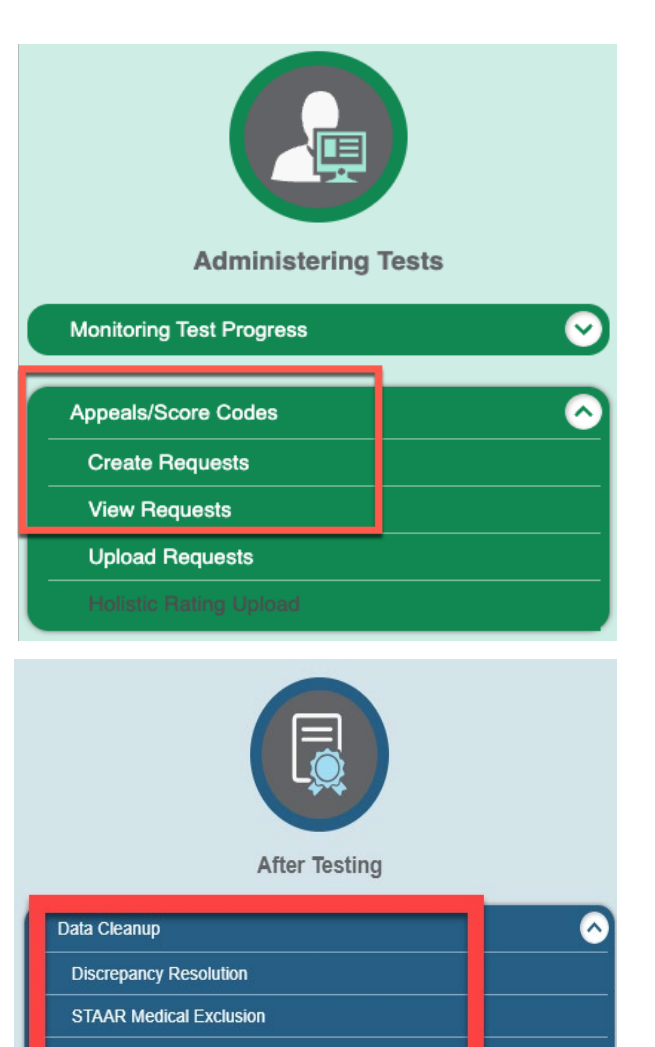

### Data Correction Window—What Cannot Be Changed

- New score code cannot be entered.
- Holistic ratings uploads cannot be submitted.
- Test settings and non-embedded supports cannot be entered.
- Most student demographic and other student information cannot be changed.

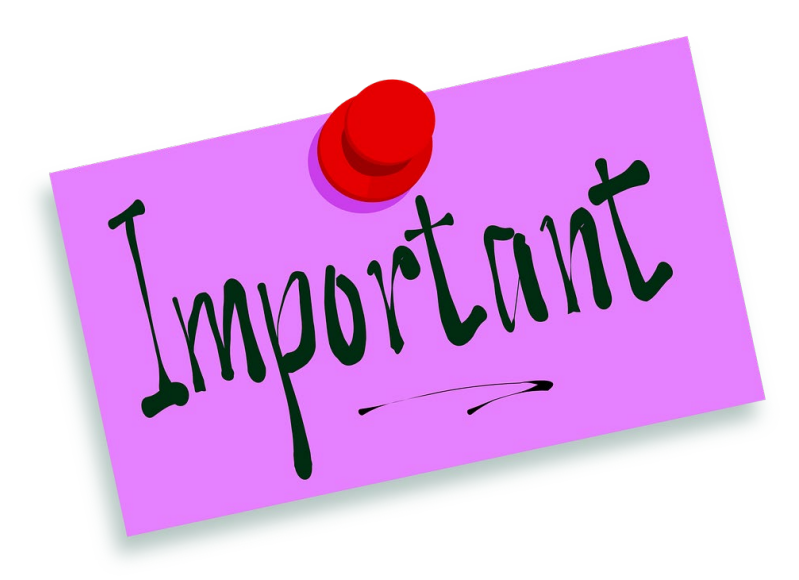

Testing coordinators must verify student information in TIDE before the end of the testing window!

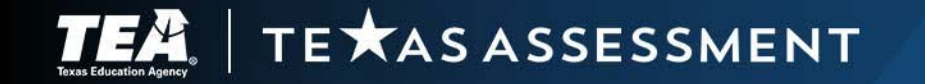

## Final Assessment Reports for Accountability

- **District Level** 
	- Posted in the Secure File Center for the district coordinator.
	- Include updated reports with changes made during the data correction window:
		- o Student report cards,
		- o Student labels,
		- o District and campus summary reports, and
		- o Reporting data files.
	- Include:
		- o Campus rosters,
		- o Item analysis summary for spring STAAR administration
		- o Images of extended constructed responses for spring STAAR administration
- Region Level
	- Posted in the Secure File Center for the region testing coordinator.
	- Include summary reports and reporting data files.
- Data Portals
	- Available in the family and research portals.
	- Refer to the [Family Portal](https://txassessmentdocs.atlassian.net/wiki/spaces/ODCCM/pages/3024781908) page for information on helping parents access the Family Portal.

## Reporting Portals

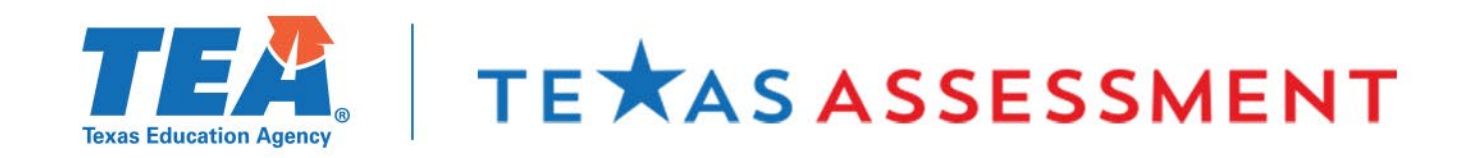

## Three Reporting Portals

#### Educators: Centralized Reporting System

 $\bigcirc$ 

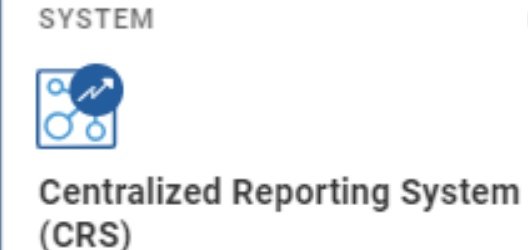

Access detailed student assessment results and reports.

#### Parents and Students: Family Portal

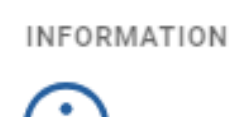

**Family Portal** 

Access information about the Family Portal.

#### Public: Analytic (Research) Portal

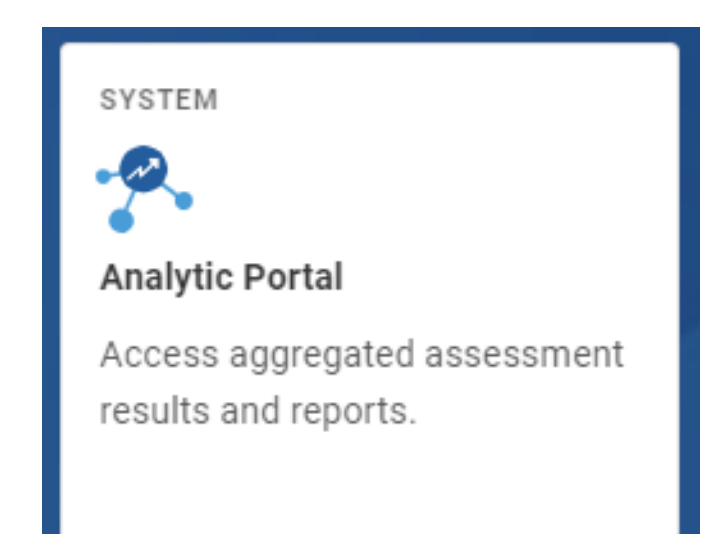

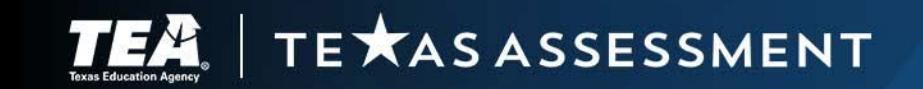

#### Centralized Reporting System (CRS)

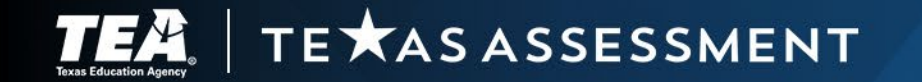

## Reporting Results to Teachers

- [Texas Education Code](https://statutes.capitol.texas.gov/Docs/ED/htm/ED.32.htm#32.258) §32.258 requires the agency to establish a secure, interoperable system under which an authorized employee of a school district, including a district teacher, can readily access individual assessment data of district students for use in developing strategies for improving student performance.
- [Texas Education Code](http://www.statutes.legis.state.tx.us/Docs/ED/htm/ED.39.htm#39.023) §39.023(h) requires
	- the agency to notify school districts and campuses of the results of assessments and
	- school districts to disclose to each district teacher the results of assessments administered to students taught by the teacher in the subject for the school year in which the assessment instrument is administered.

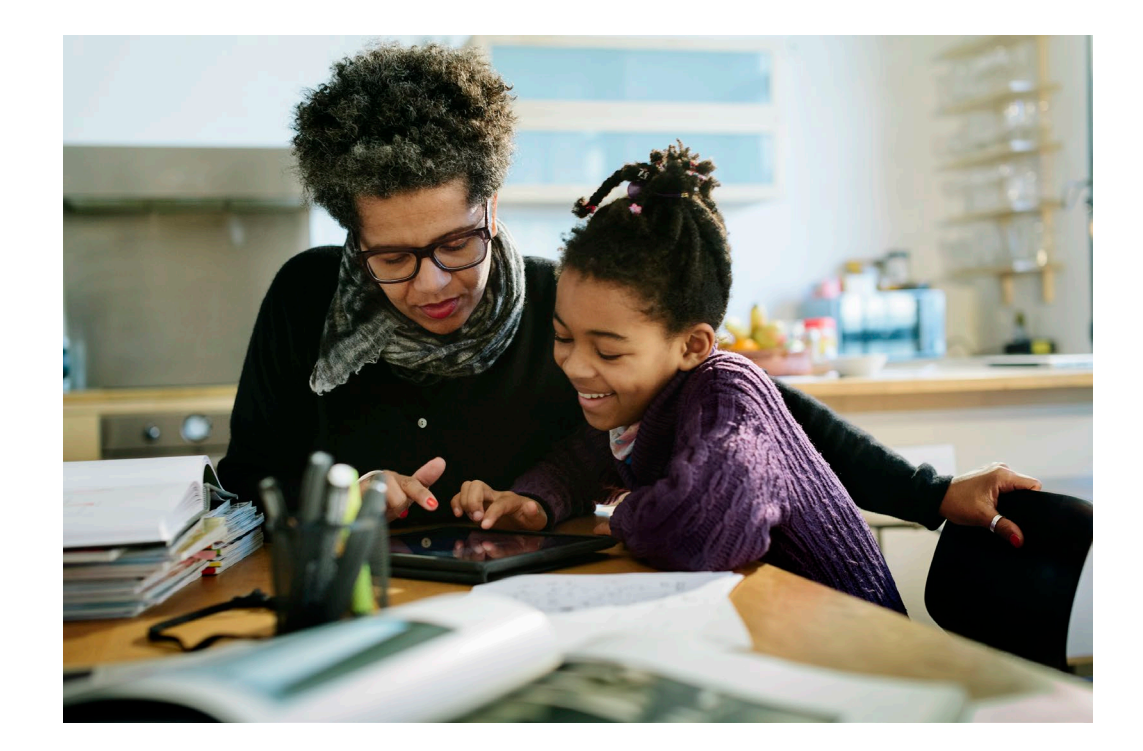

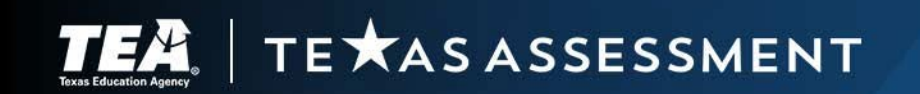

## Centralized Reporting System

#### $\overline{\text{TEA}}$  | TE  $\star$  AS ASSESSMENT | Reporting  $III -$

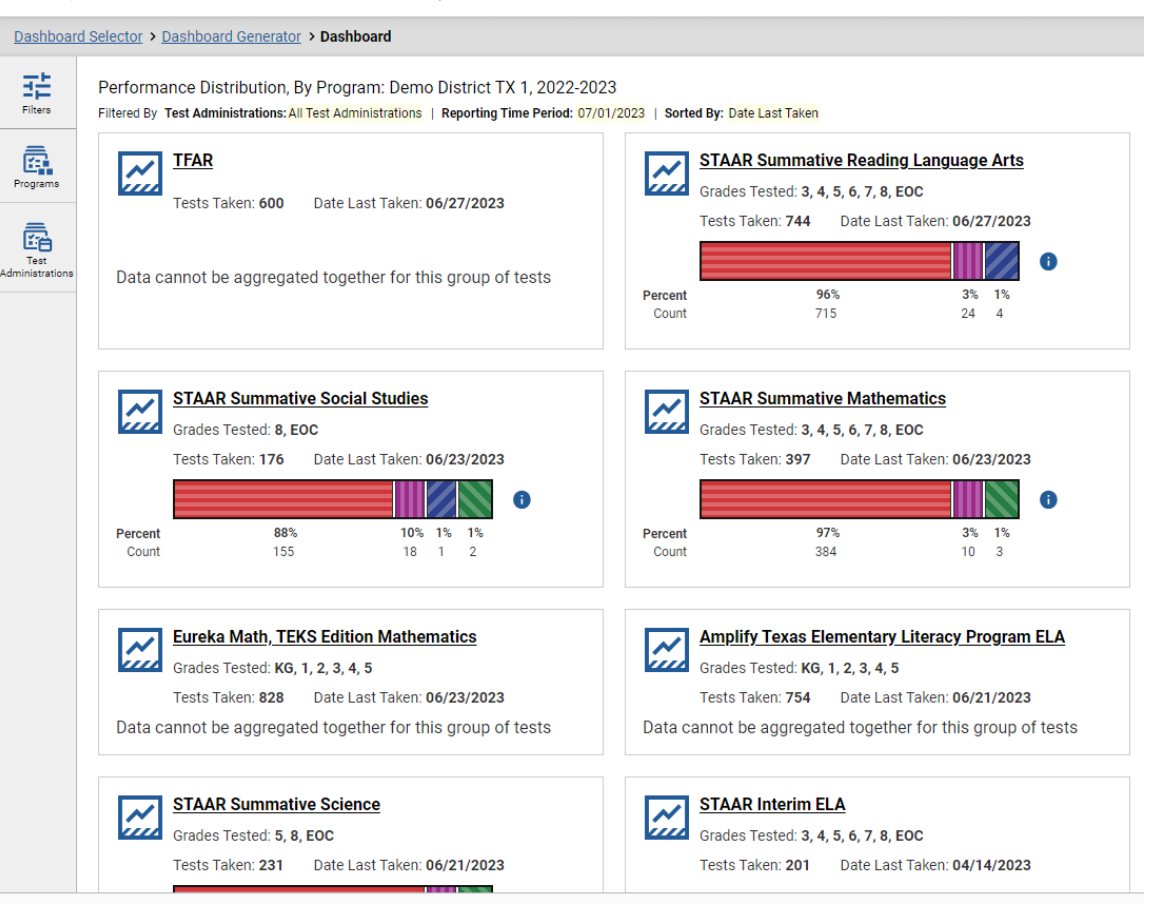

- Early access to student results for ALL assessments in one location including formative, interim, and summative results
- Provides data visualization at the district, campus, classroom/roster level
- Student details, including longitudinal reports

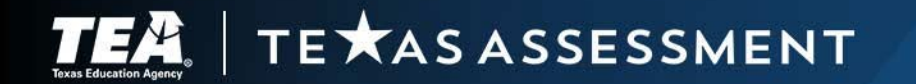

## CRS Filters, Features, and Tools

TE XAS ASSESSMENT

╹┃ヺ

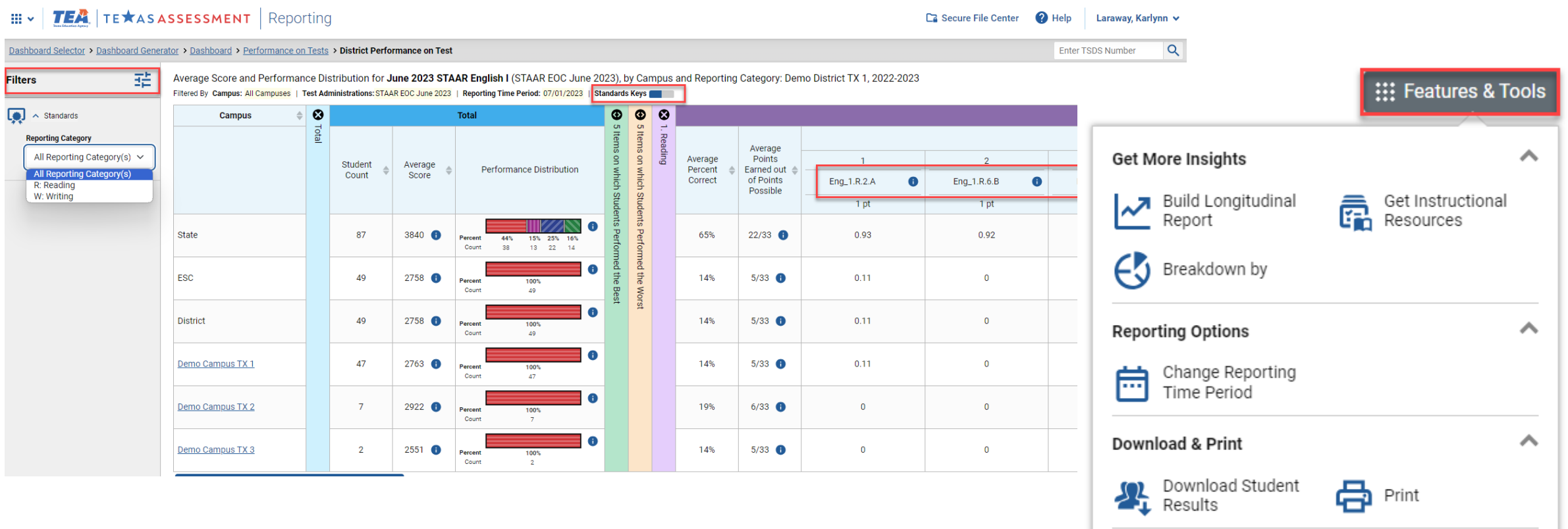

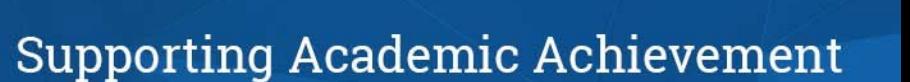

**Test Options** 

Set Student Setting<br>on Item View

 $\boldsymbol{\wedge}$ 

### Rosters to Access Student Results

- Rosters associate students with teachers or other users
- Rosters can group students by classroom, course section, etc.
- Rosters can group students by grade
- Examples:
	- Elementary teacher, homeroom roster: Ms. Garcia can access results for all students in her homeroom class.
	- Secondary teacher, teaching 6 periods of Algebra I: Mr. Jones can access results for students in each class period.
	- Grade level teams: associate all students in grade 3 to one teacher or to all grade 3 teachers.
	- Secondary team lead: associate all students on middle school campus to RLA team lead.
- **REMINDER: Rosters are limited to 500 students.**

TE XAS ASSESSMENT

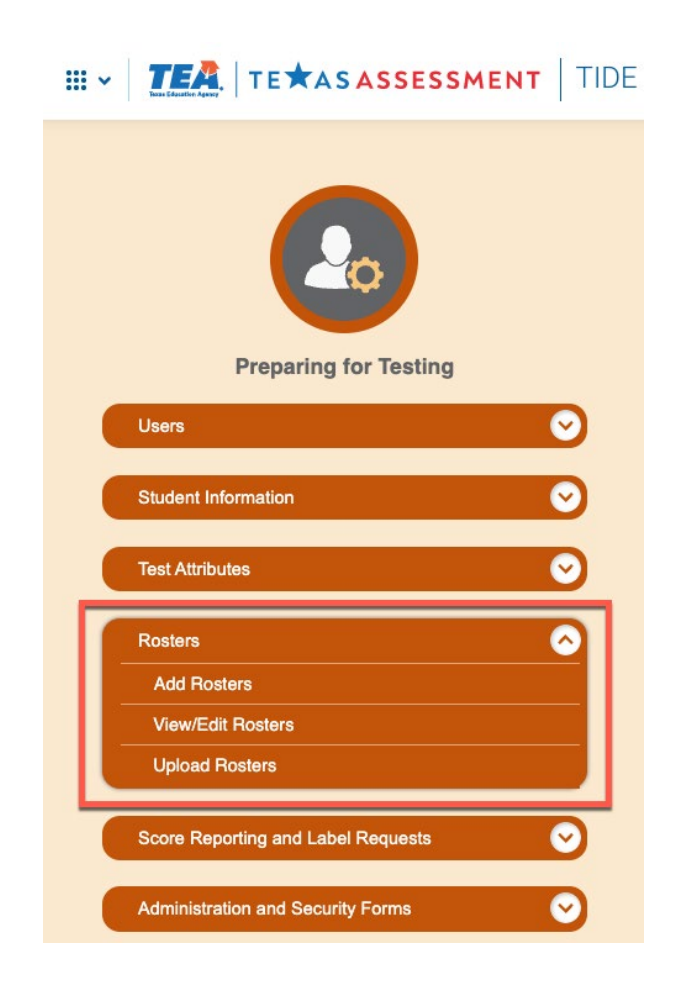

### Teacher Roster View

#### **TEA** | TE \* AS ASSESSMENT | Reporting  $\mathbb{H}$  .

**Filters** 

 $\blacksquare$ 

 $\land$  Standards

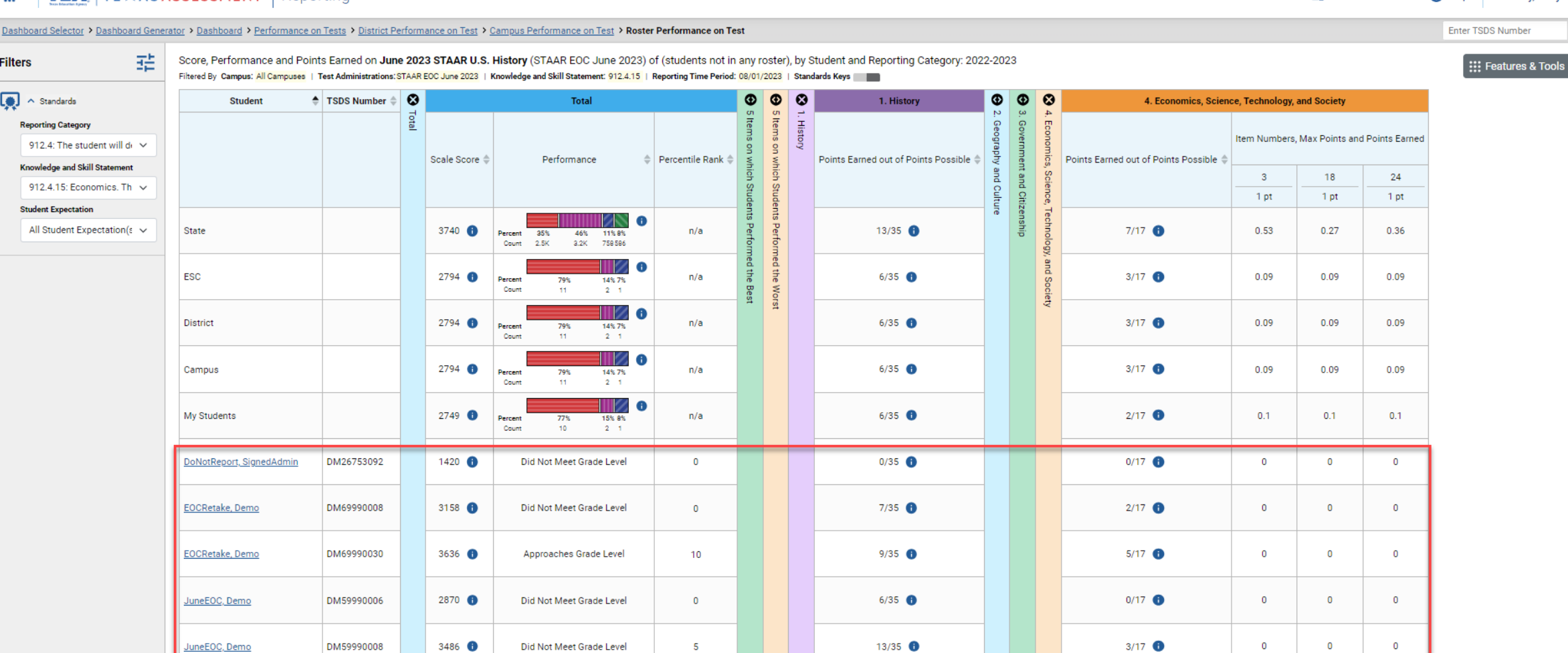

TE XAS ASSESSMENT

#### **Supporting Academic Achievement**

**Ca** Secure File Center

 $\Omega$  Help

Laraway, Karlynn ~

 $\alpha$ 

## Item Level Reporting

- Released tests
	- Points earned out of points possible
	- Item and student response is viewable
- Non-released tests
	- Points earned out of points possible

TE **XAS ASSESSMENT** 

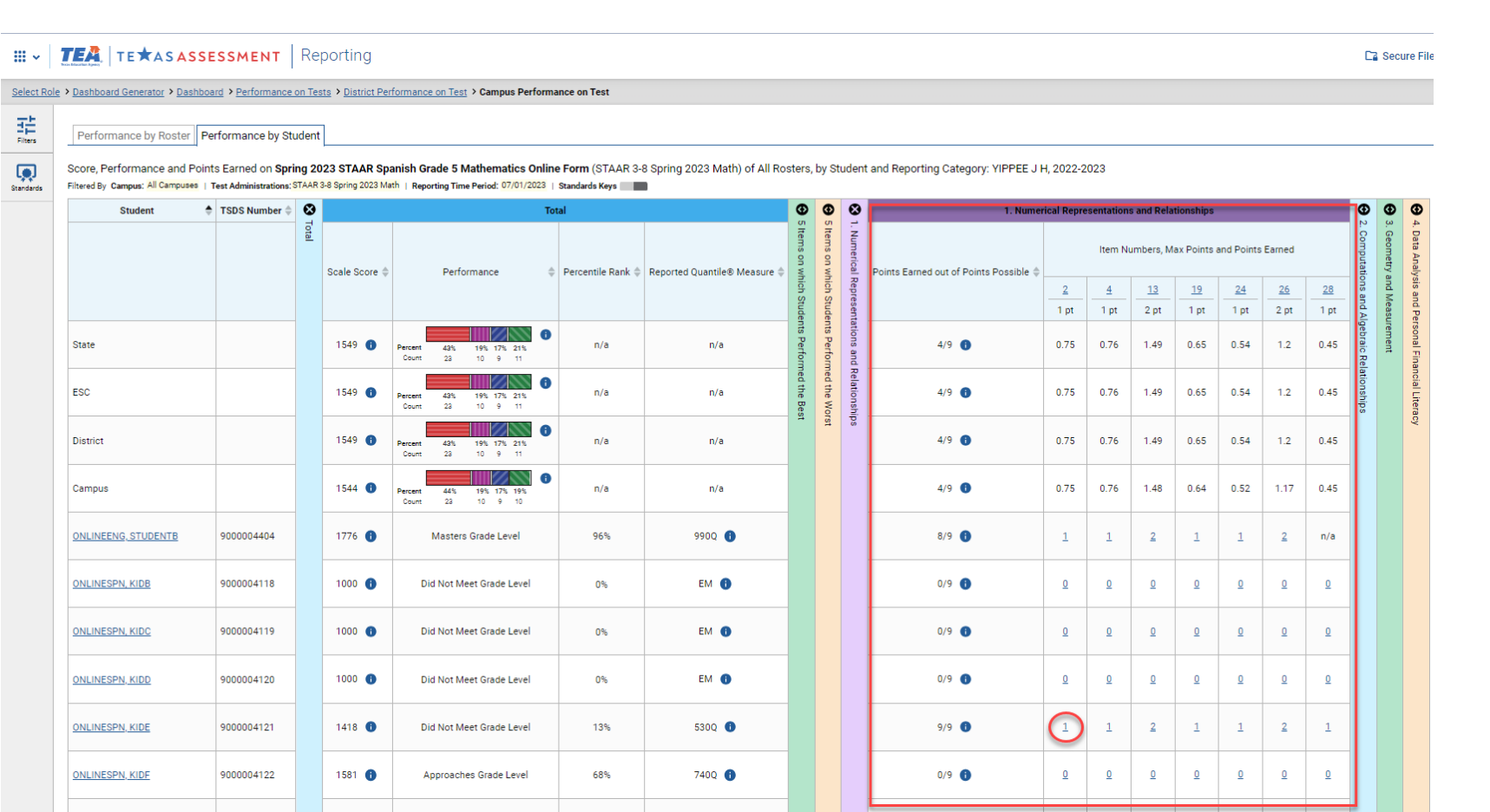

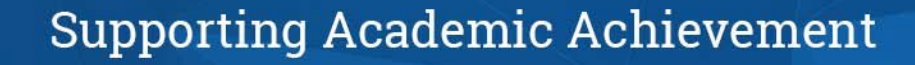

## Student Level Response

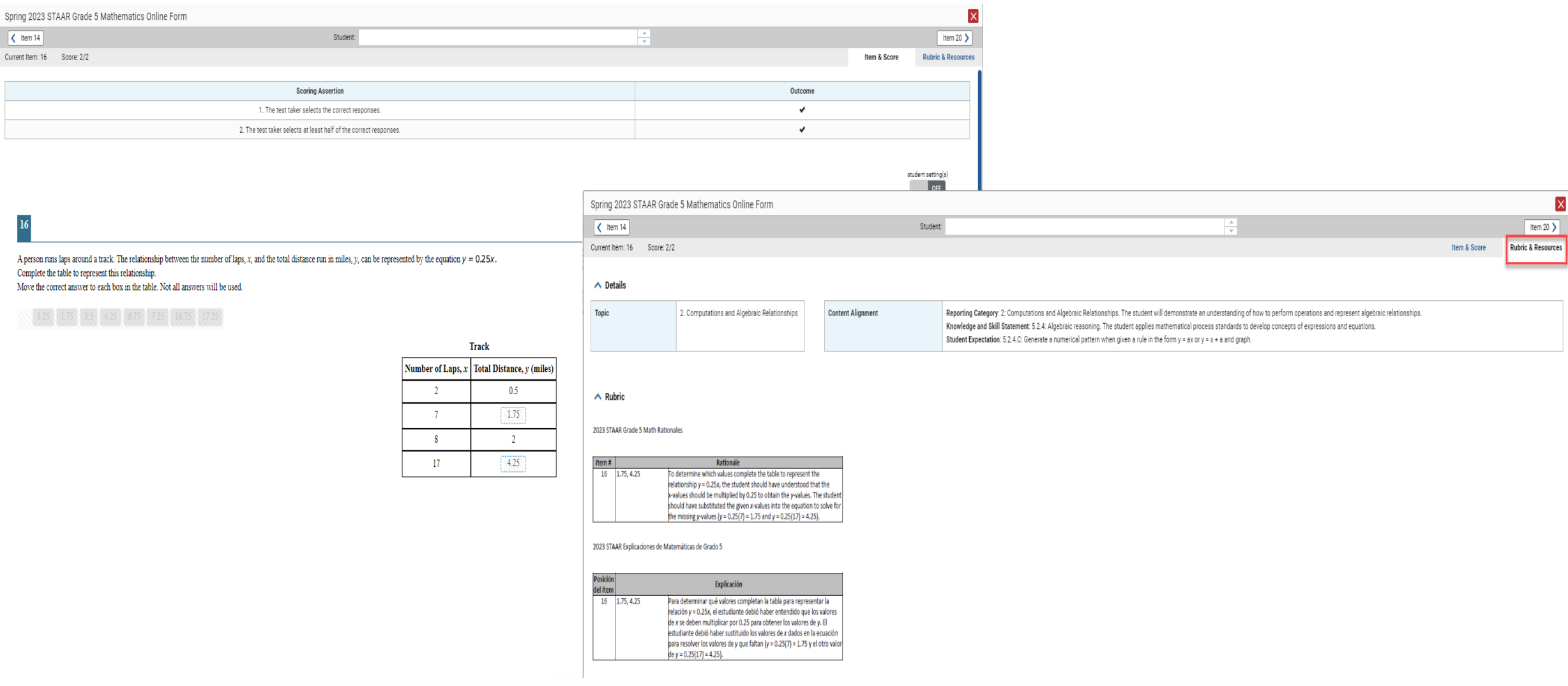

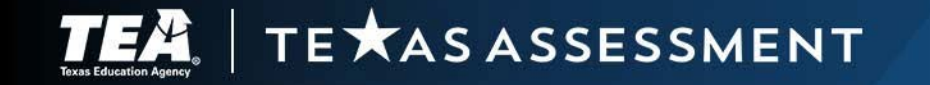

## Images of Extended Constructed Responses

Spring 2023 STAAR Grade 8 Reading Language Arts Online Form

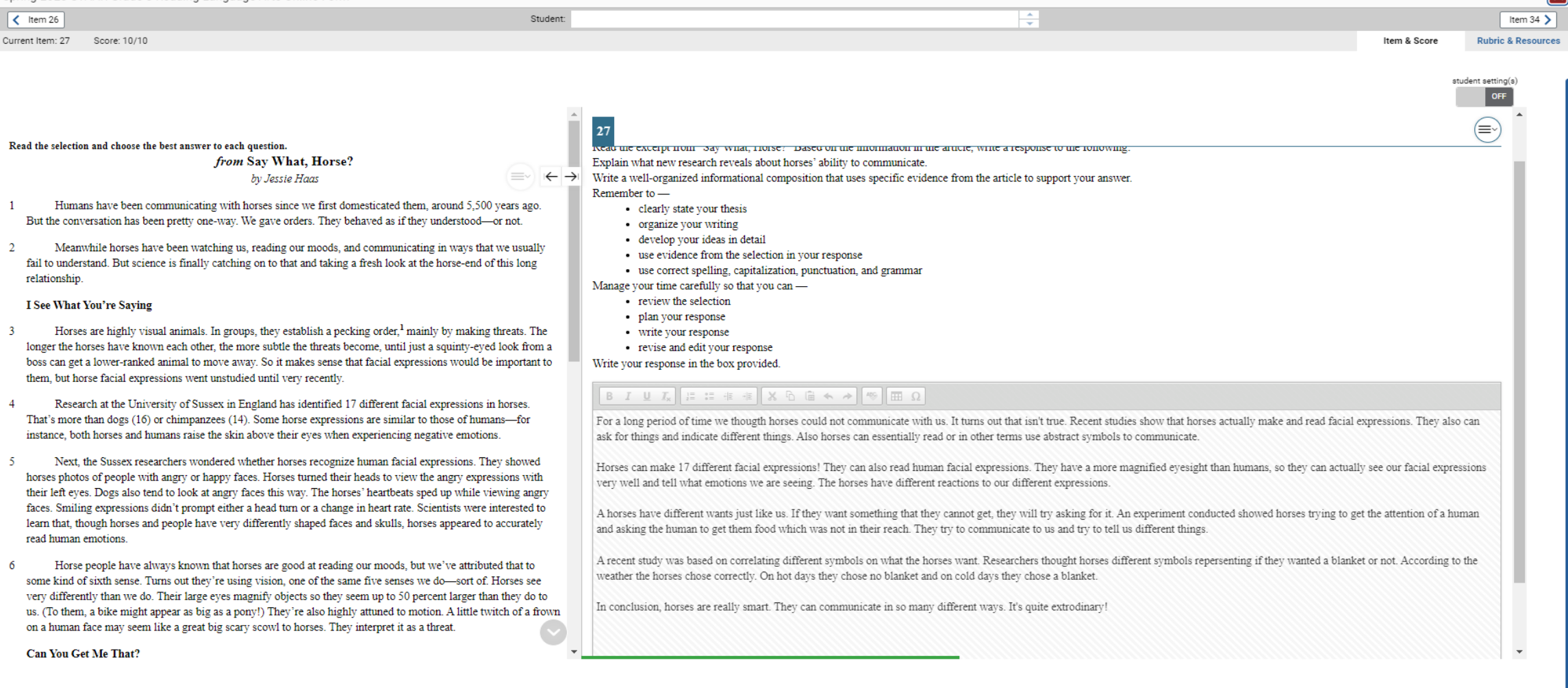

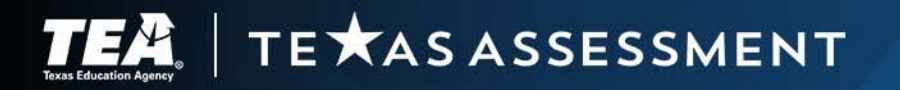

## Longitudinal Reports

#### $\mathbf{H} \cdot \mathbf{F}$  **TEA** | TE **\*** AS ASSESSMENT | Reporting

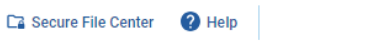

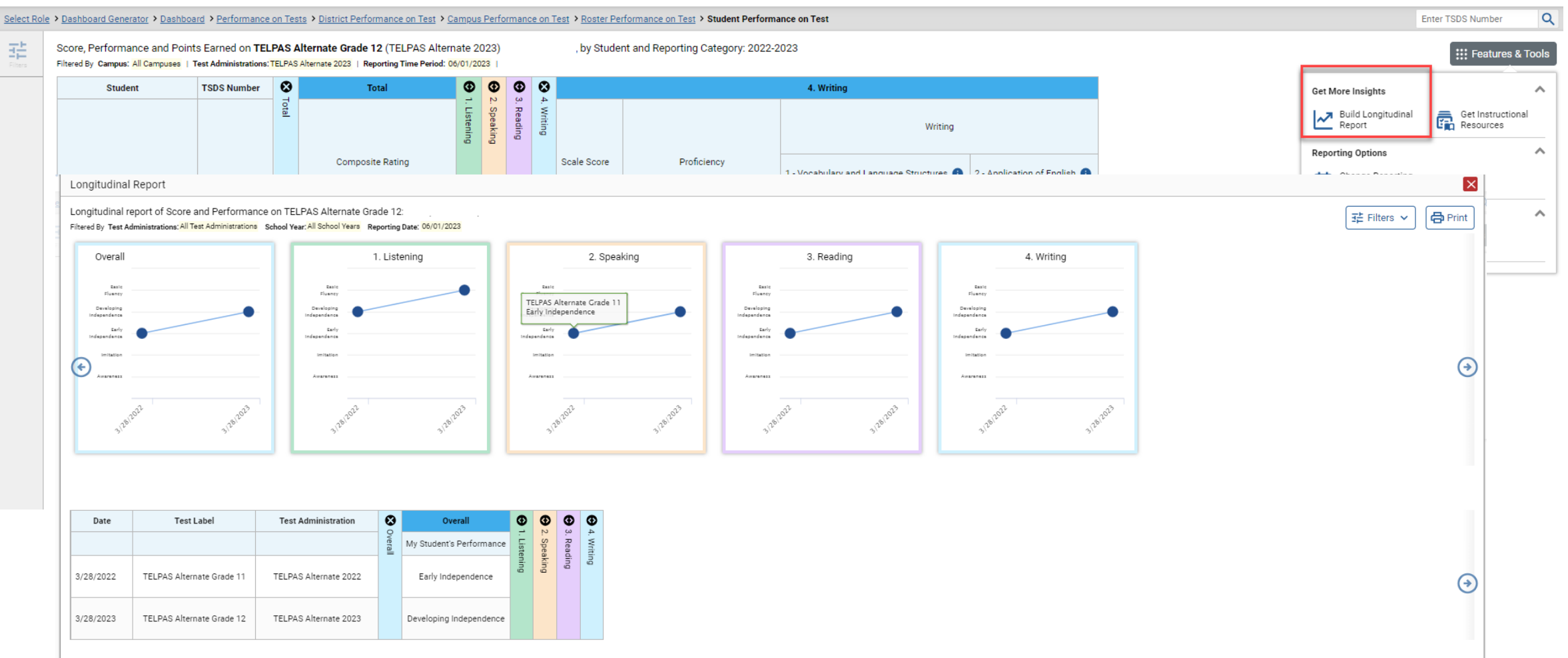

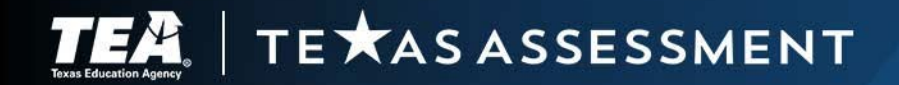

#### Student Portfolio

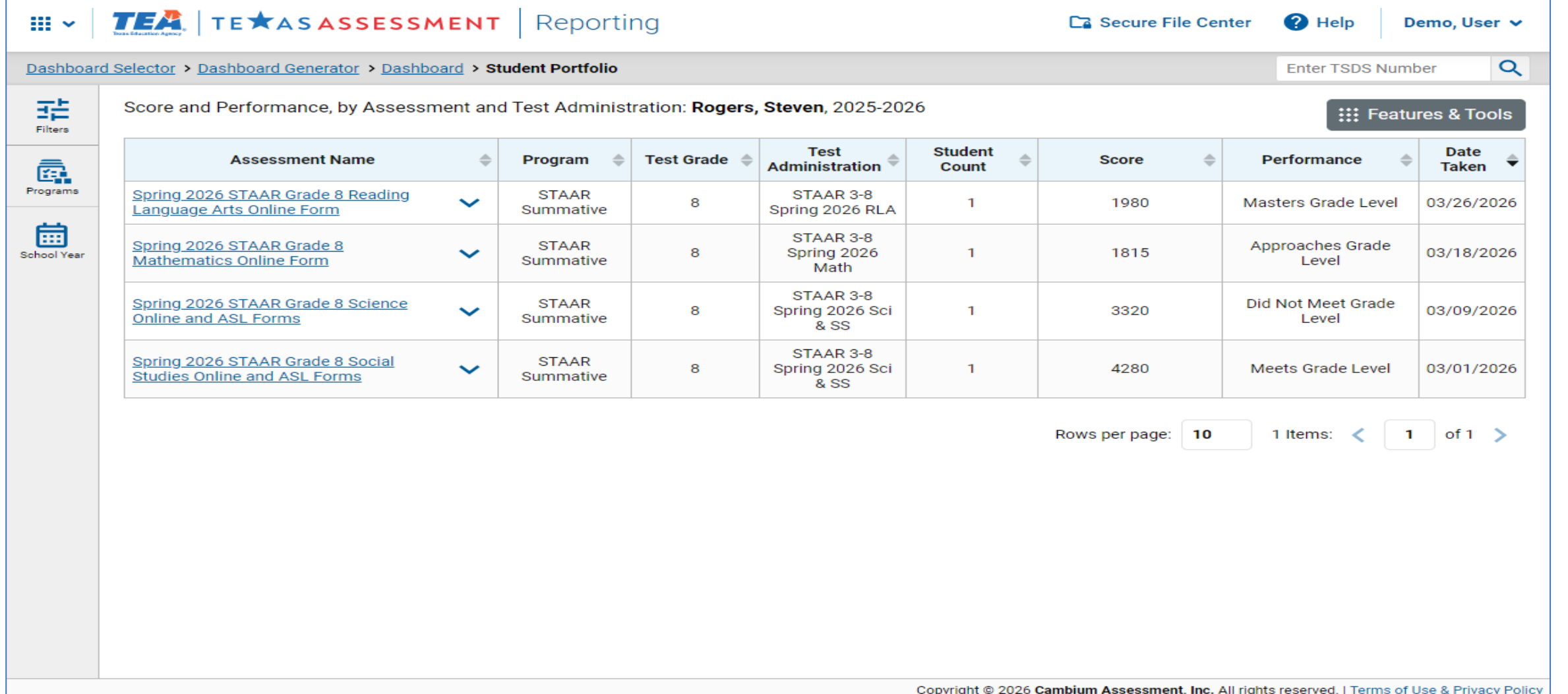

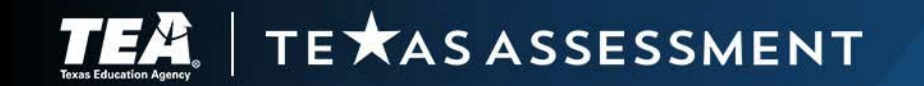

## CRS Is Not Accountability Reporting

- CRS reports assessment results reflecting the current enrollment in TIDE.
- Students in the early data files delivered to district testing coordinators reflect the current enrollment in TIDE and therefore may not match the preliminary or final accountability files.
- When students move, the student's association in TIDE to the new district and campus means their results are available in CRS for the new district and campus.

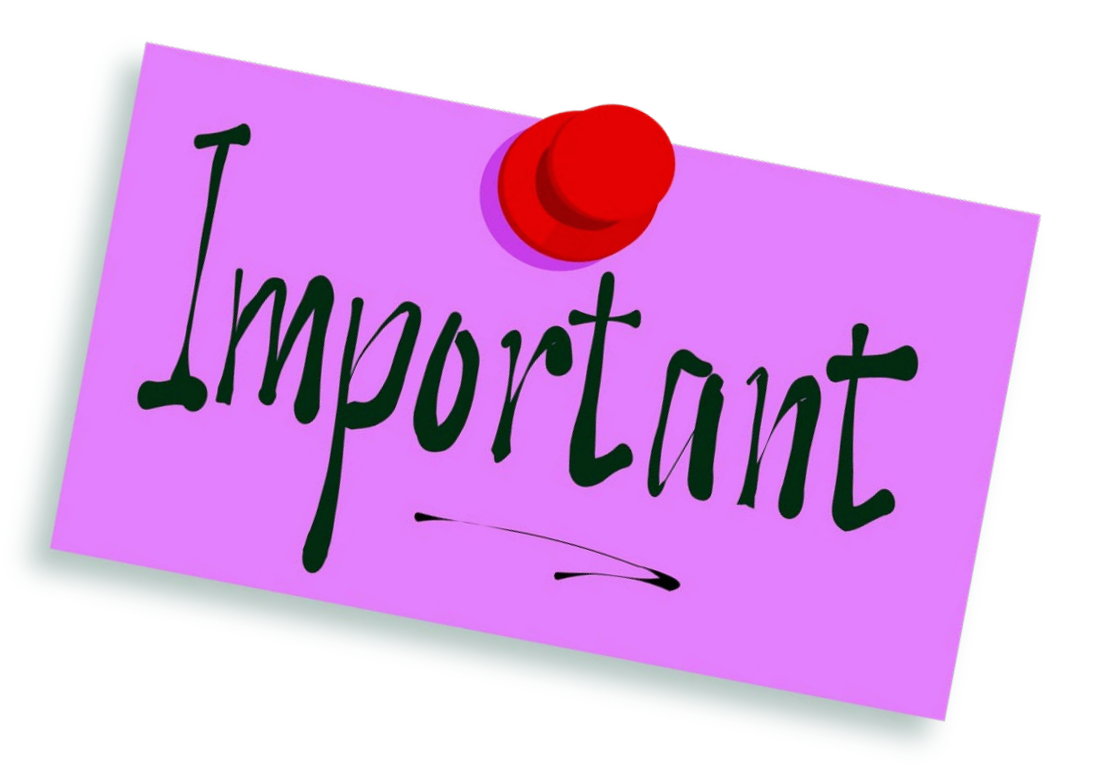

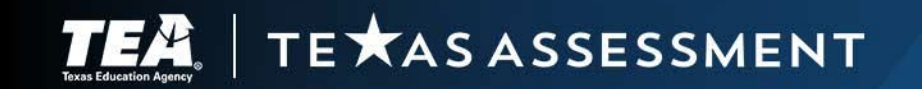

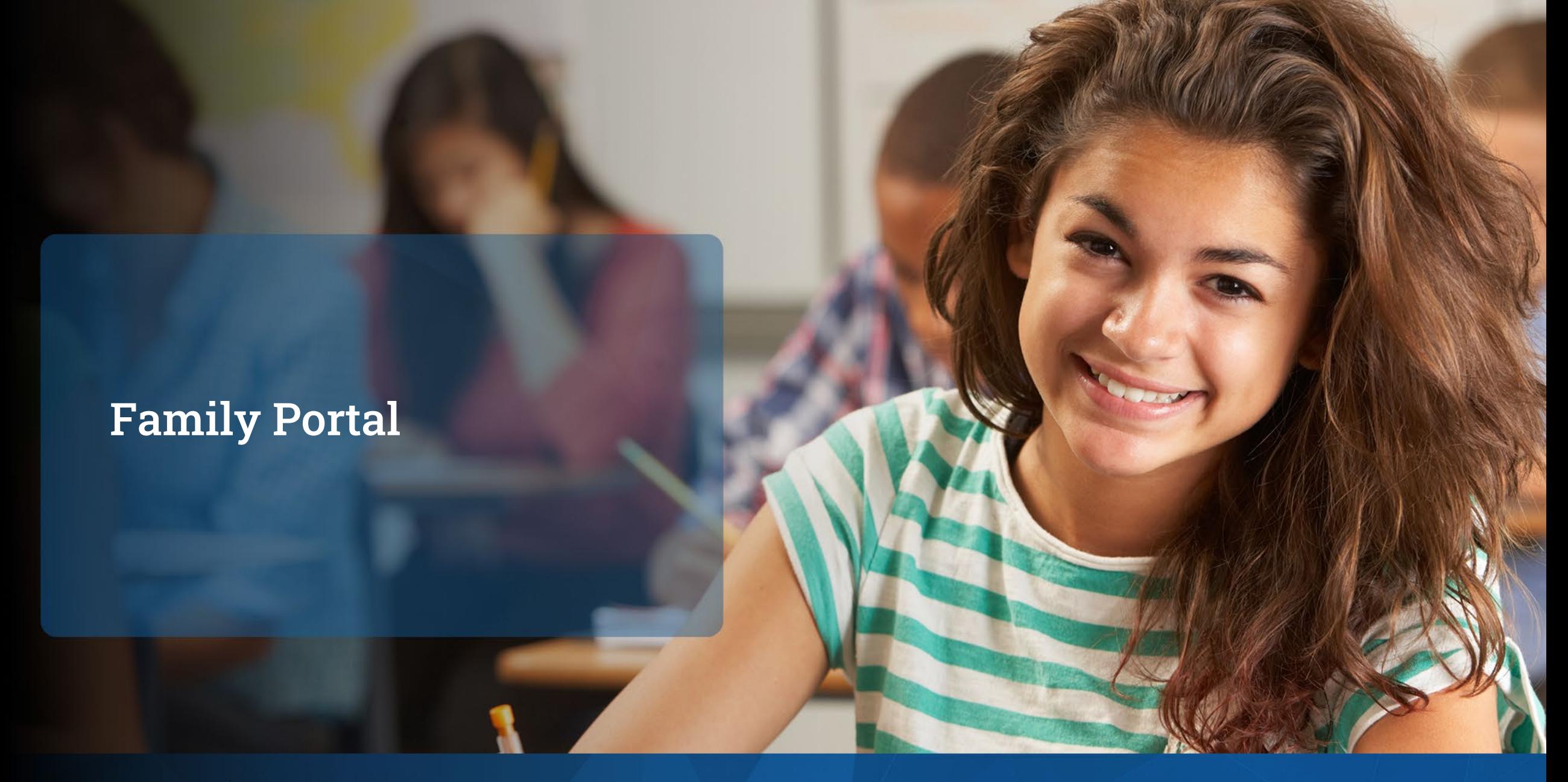

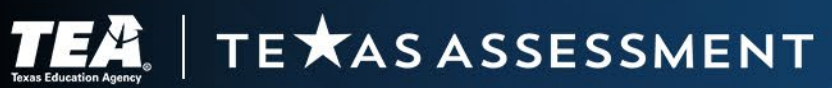

## Purpose of the Family Portal

- [Texas Education Code](https://statutes.capitol.texas.gov/Docs/ED/htm/ED.32.htm#32.258)  [§32.258](https://statutes.capitol.texas.gov/Docs/ED/htm/ED.32.htm#32.258) requires the agency to create secure system that a student or the student's parent can easily access the student's assessment data.
- The Texas Assessment Family Portal fulfills this purpose—to provide parents easy access to their child's test results for:
	- STAAR,
	- STAAR Alternate 2,
	- TELPAS, and
	- TELPAS Alternate.

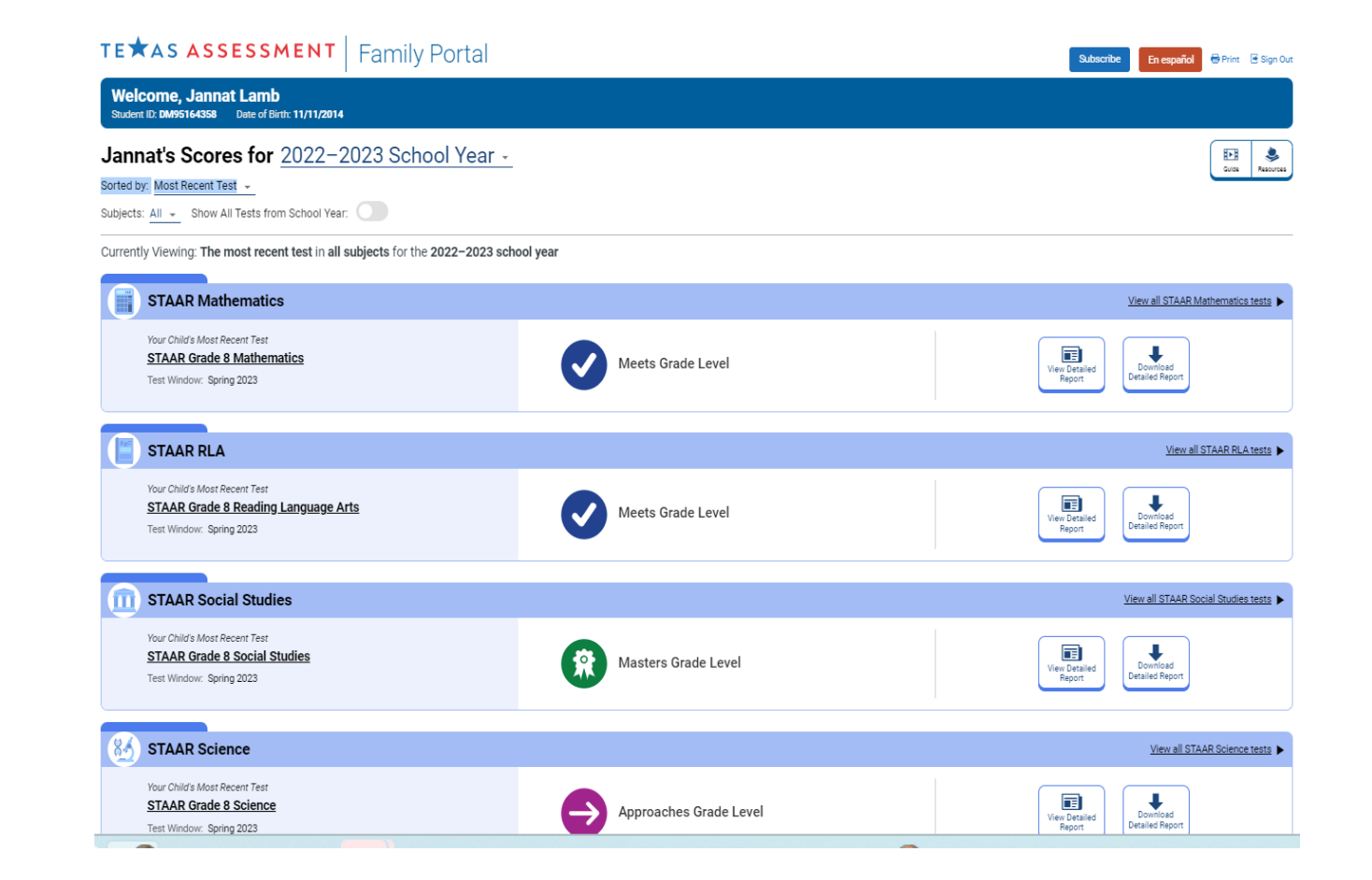

#### TEXAS ASSESSMENT

## Overview of the Family Portal

- The family portal includes information to identify the child's strengths as well as areas where he or she may need additional support.
- Families can find easy-to-use resources to support learning at home and assist their child in focusing on the skills he or she most needs help with.
- For spring administrations of STAAR, families can see:
	- each test question,
	- the correct answer,
	- a rationale for the correct answer, and
	- their child's answer.

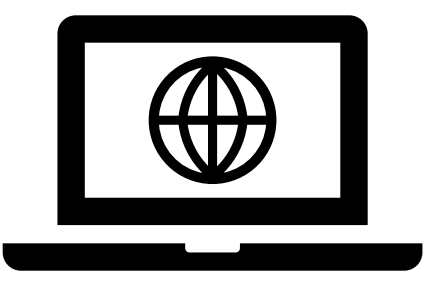

 By providing families and guardians access to the family portal, district personnel can fulfill the district's reporting requirement under TAC  $$101.3014(b)$  $$101.3014(b)$  to notify students and parents of test results.

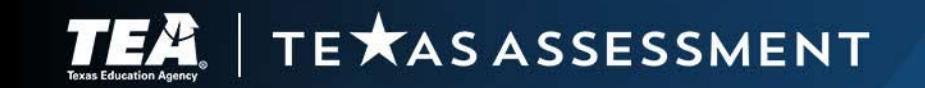

## Accessing the Family Portal Via Single Sign On

- Easiest way for parents and guardians is through a district's local parent portal typically provided by a Student Information System (SIS) vendor.
- An auto-log-in link provides quick access via single sign-on (SSO).
- Allows parents and guardians to bypass the family portal log-in screen and the unique access code.
- General steps to establish SSO are available on the [The Family Portal](https://txassessmentdocs.atlassian.net/wiki/spaces/ODCCM/pages/3024781908/The+Family+Portal) page of the DCCR.
- For vendor specific steps, contact the specific SIS vendor.
- For additional assistance contact:
	- Texas Testing Support or
	- The Student Assessment Help Desk

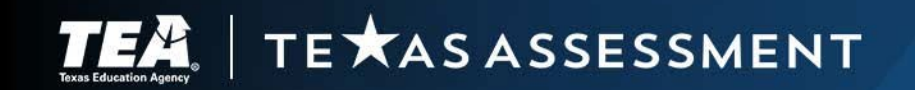

## Logging in to the Family Portal

- Parents and guardians can also access the family portal by:
	- visiting the [Texas Assessment](https://www.texasassessment.gov/) website or
	- directly at [https://txfamilyportal.org.](https://txfamilyportal.org/)
- To log in to the family portal, parents or guardians must use the:
	- unique student access code,
	- student's date of birth, and
	- student's legal first name.
- Can look up access code using:
	- name,
	- date of birth, and
	- TSDS ID or PEIMS ID.
- Student access code is printed on the student report card.

TE XAS ASSESSMENT

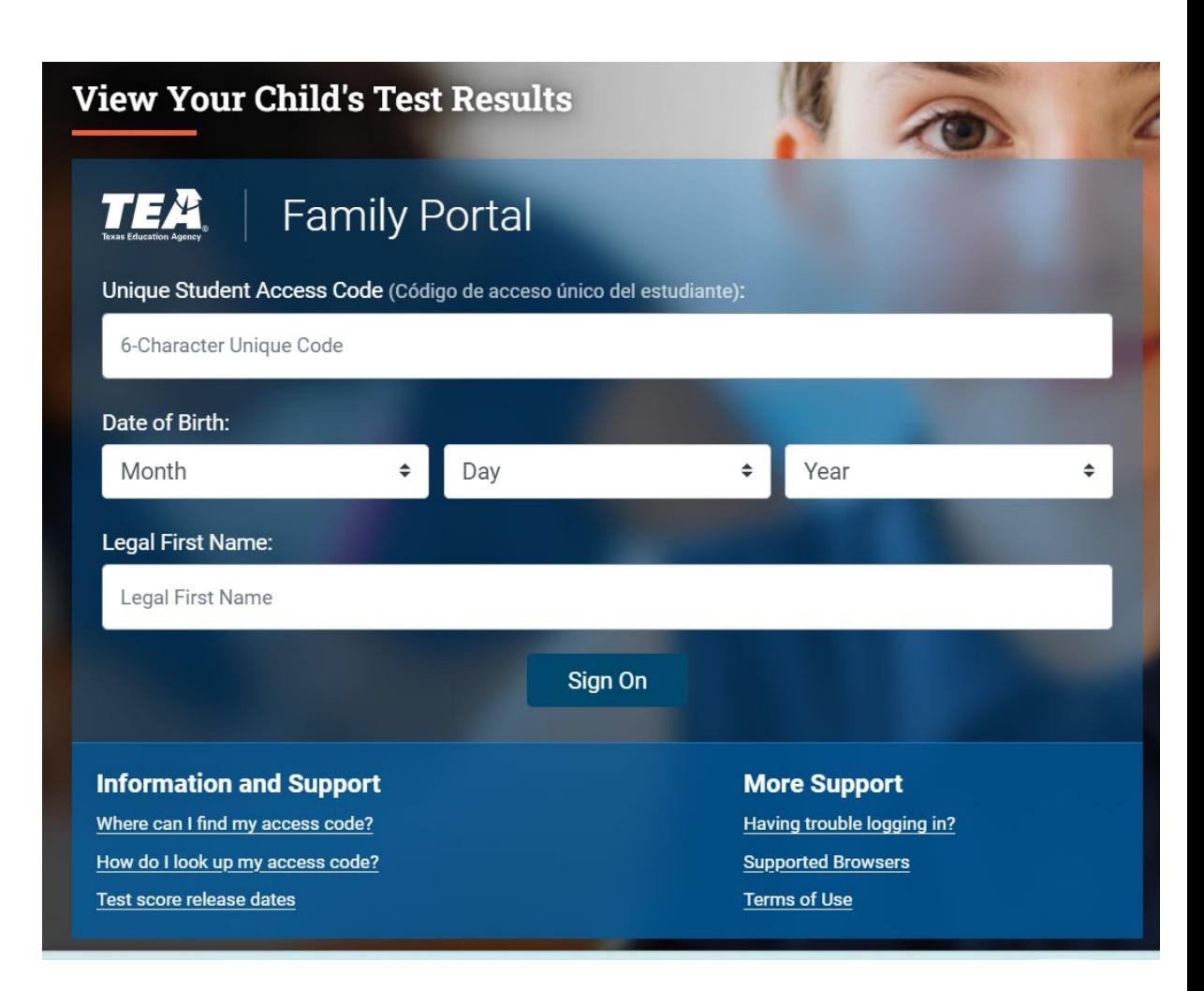

## Helping Parents Log in to the Family Portal

From: DoNotReply@cambiumassessment.com <DoNotReply@cambiumassessment.com> Sent: Wednesday, January 18, 2023 4:44 PM To: sample parent Subject: (Texas Family Portal) Access Code for your student

Hello This automated email contains an Access Code to use when logging in to the Texas Family Portal to view your student's test results.

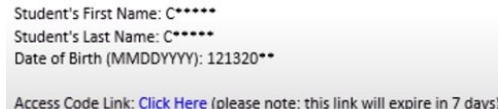

Navigate to https://txfamilyportal.org and log in using your student's information and the Access Code given in this email.

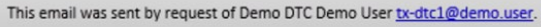

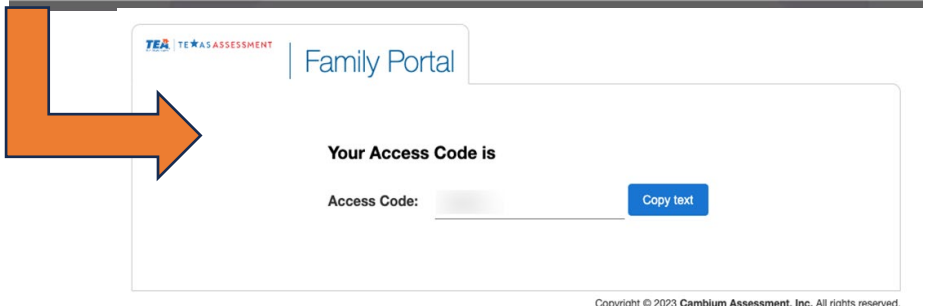

 Specific instructions are provided in the short video on the [The Family Portal](https://txassessmentdocs.atlassian.net/wiki/spaces/ODCCM/pages/3024781908/The+Family+Portal) page of the DCCR.

- District personnel can look up students' unique access codes in TIDE using the Generate Access Code List task in the Family Portal Access module.
- District personnel can use the Student Access Codes via Email task in the Family Portal Access module in TIDE to:
	- download a template,
	- add email addresses for each student's parent or guardian, and
	- securely send access code information through TIDE.

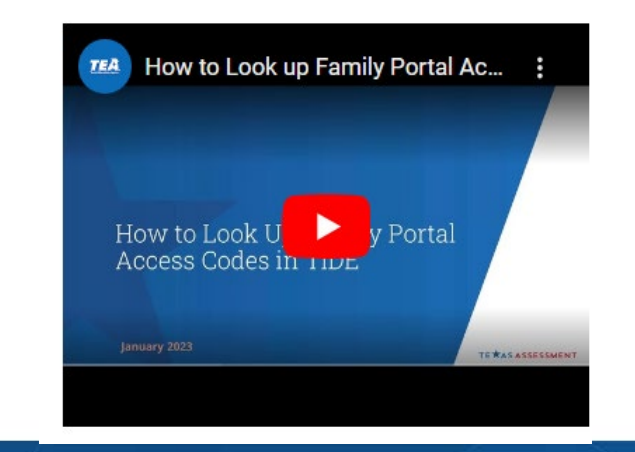

EXAS ASSESSMENT

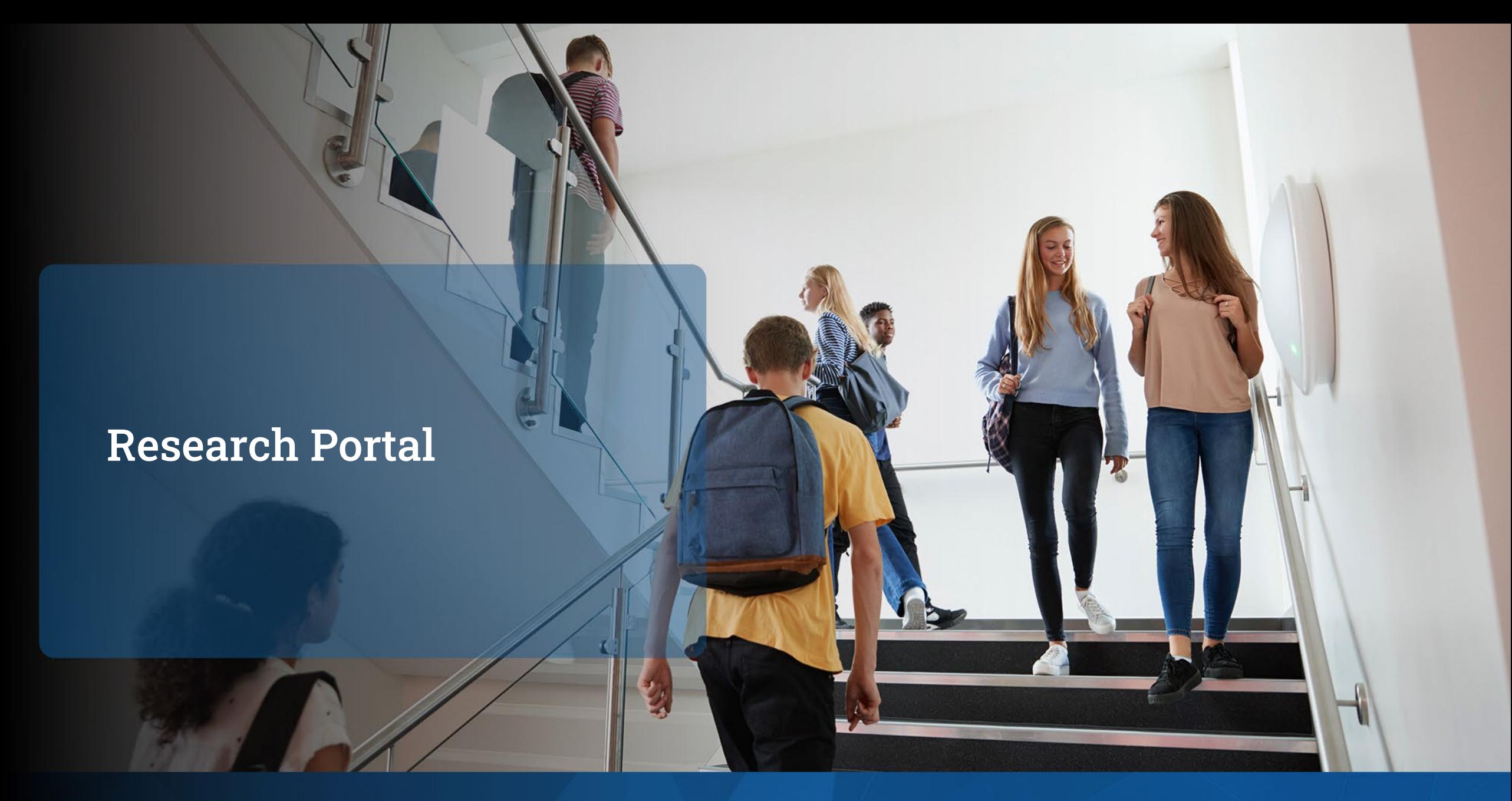

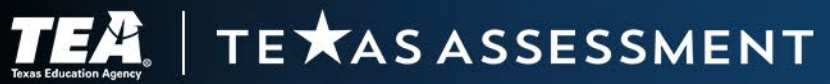

## New Research Portal

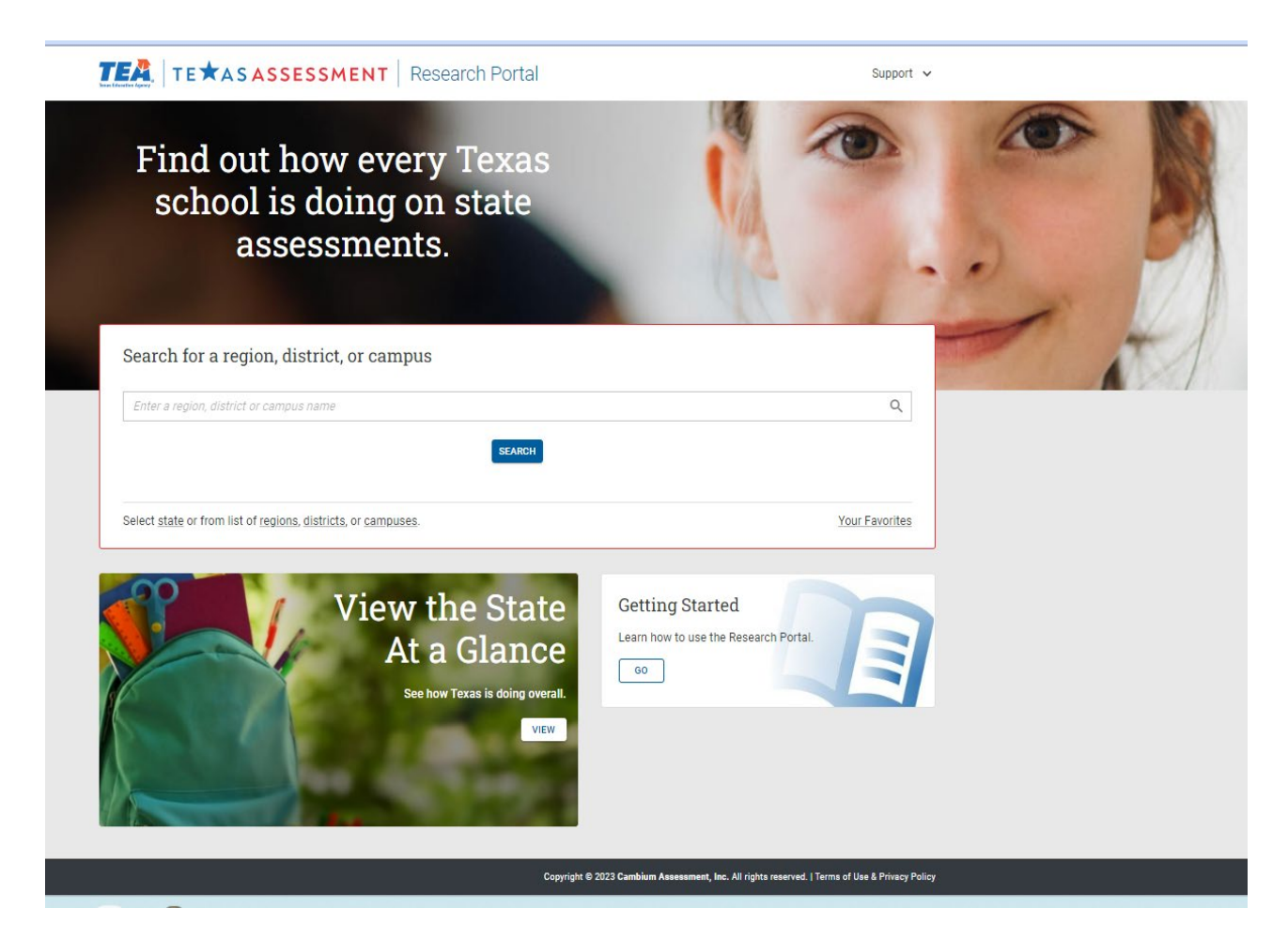

- New Research Portal to replace current Analytic Portal
- Goes live January 5, 2024
- Accessible for researchers, media, and the general public
- Provides aggregate reporting for campus, district, region, and the state
- Includes historical data, back to 2012 for some programs

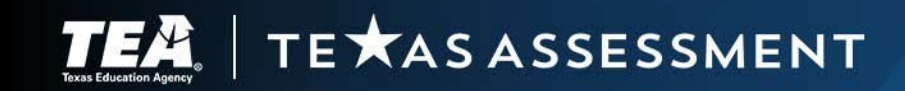

## Reporting Capabilities

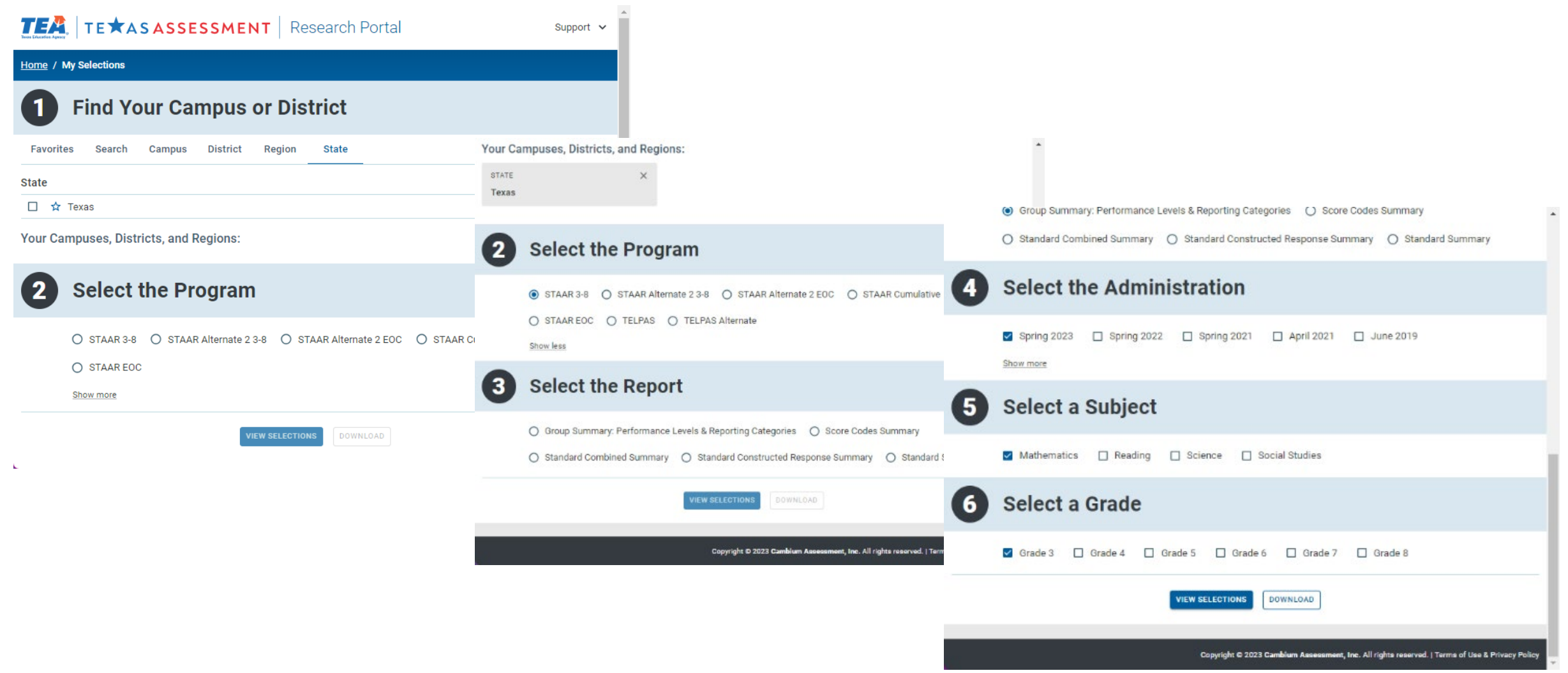

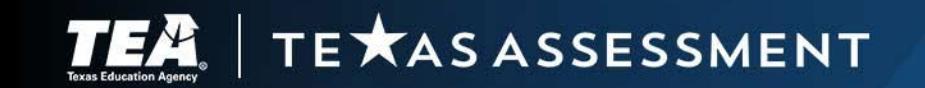

## Disaggregating Data

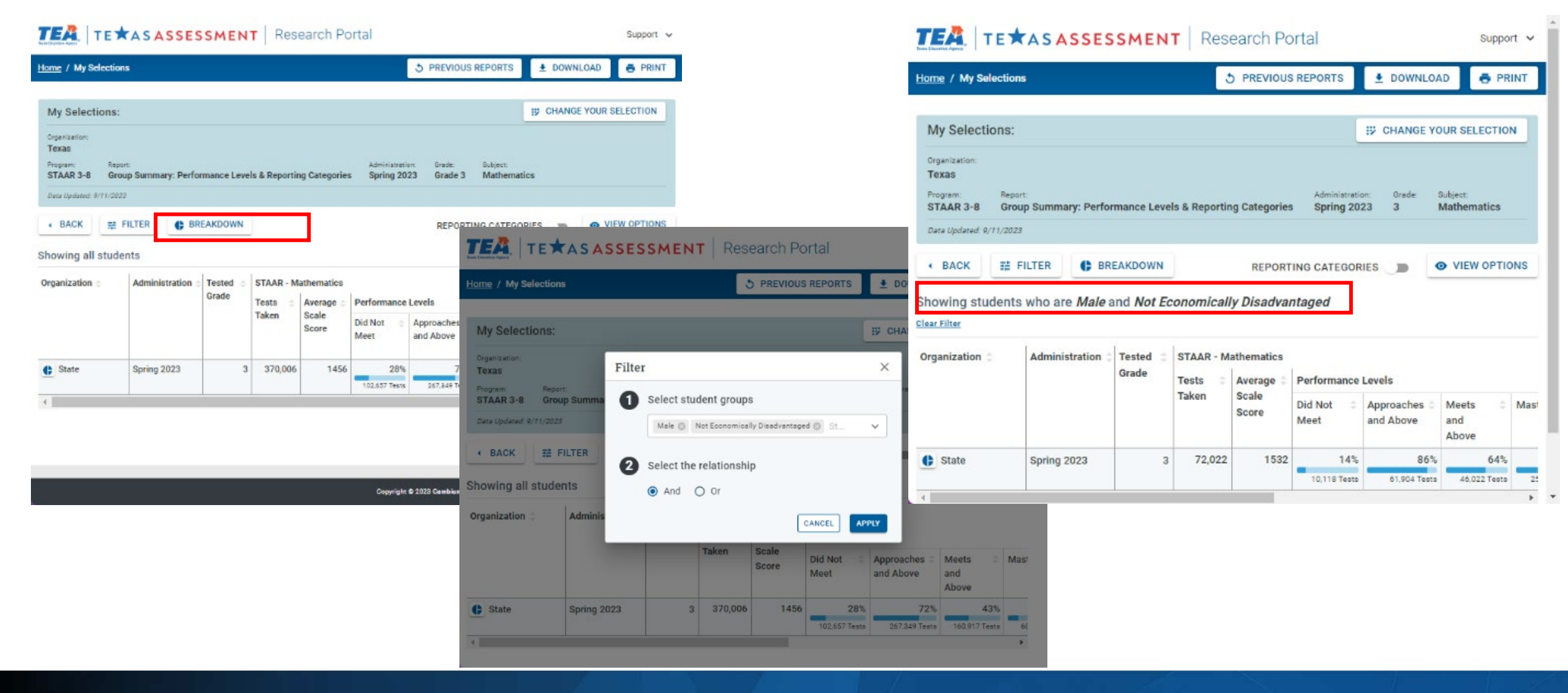

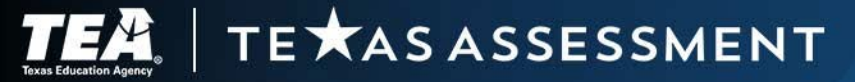

## Customized Reports

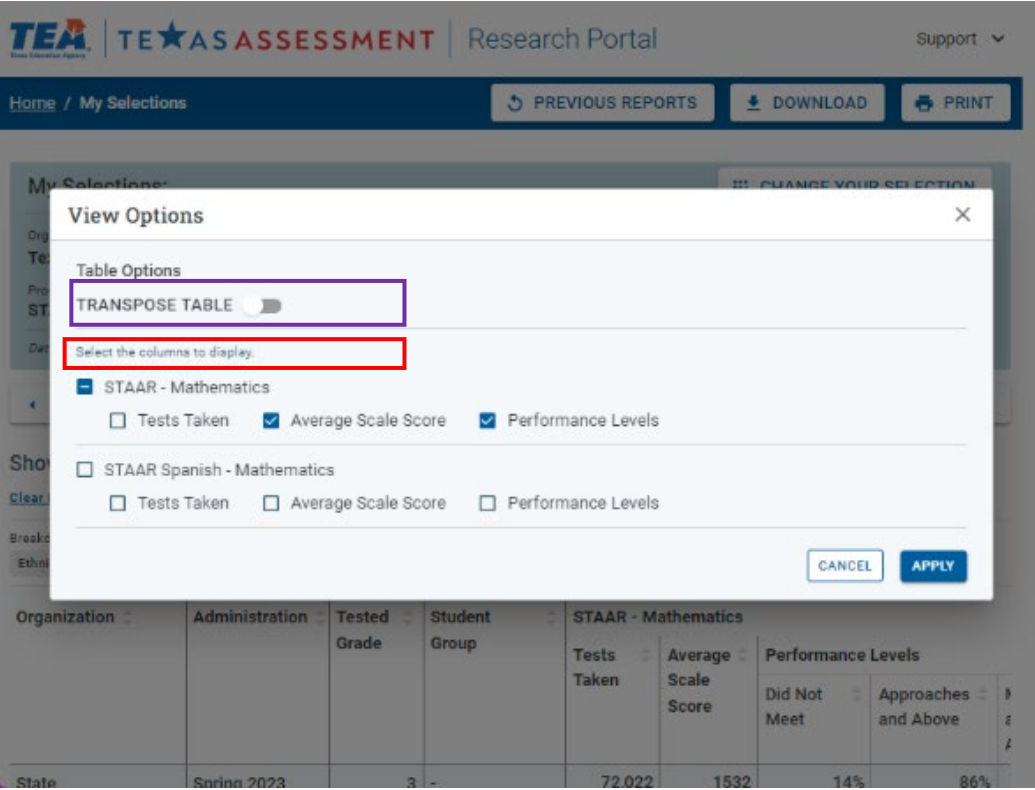

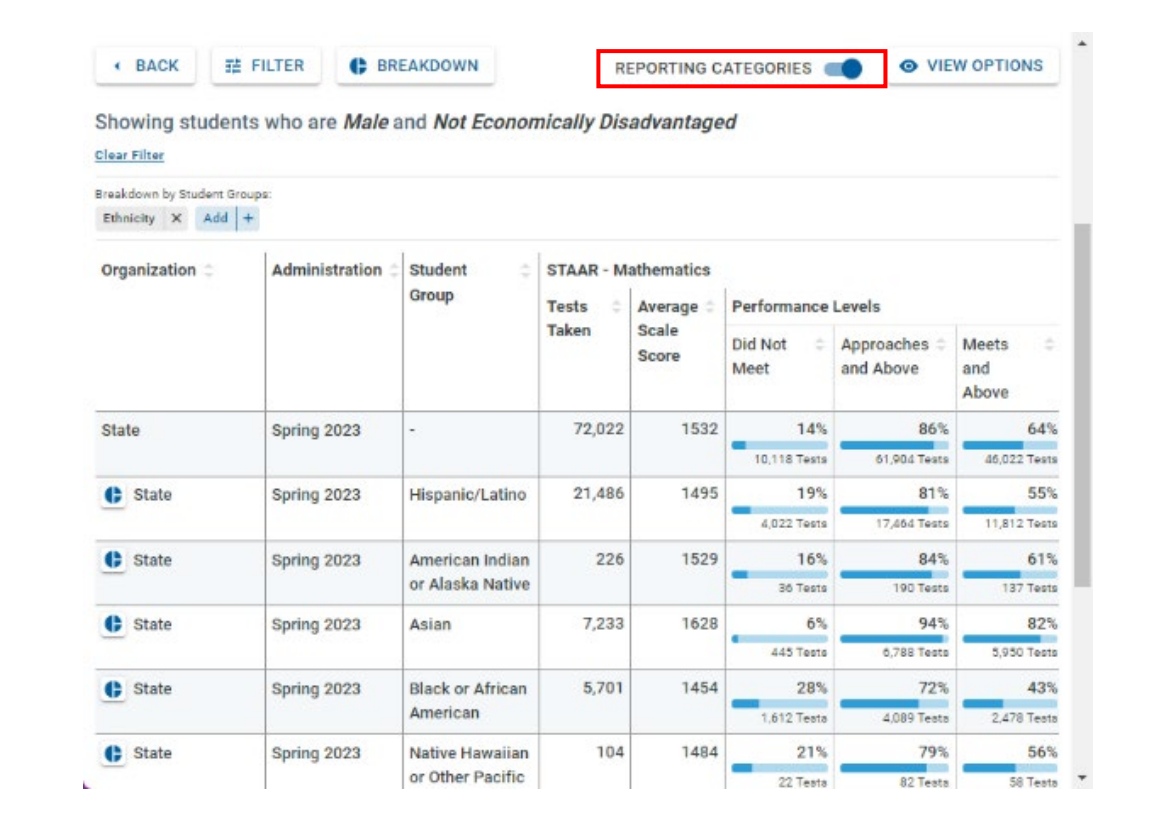

TE XAS ASSESSMENT TEA

#### Thank you for everything you do for Texas students!

#### TEA Student Assessment

- [Student Assessment Help Desk](https://teastudentassessments.zendesk.com/hc/en-us/categories/360002017872-Student-Assessment)
- $\cdot$  (512) 463-9536

#### Cambium Texas Testing Support

- [TexasTestingSupport@cambiumassessment.com](mailto:TexasTestingSupport@cambiumassessment.com)
- [TexasAssessment.gov via live chat](https://www.texasassessment.gov/contact.html)
- (833) 601-8821

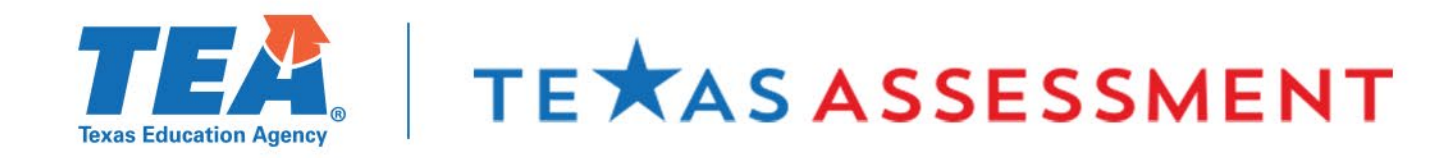